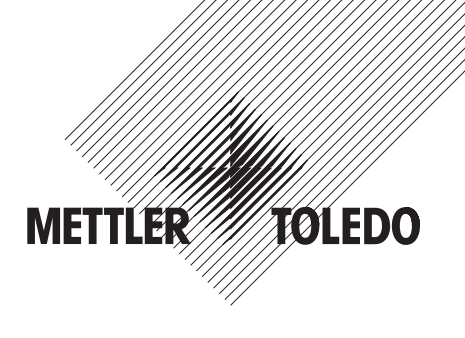

# **Bedienungsanleitung METTLER TOLEDO Spider 2S-Waagen**

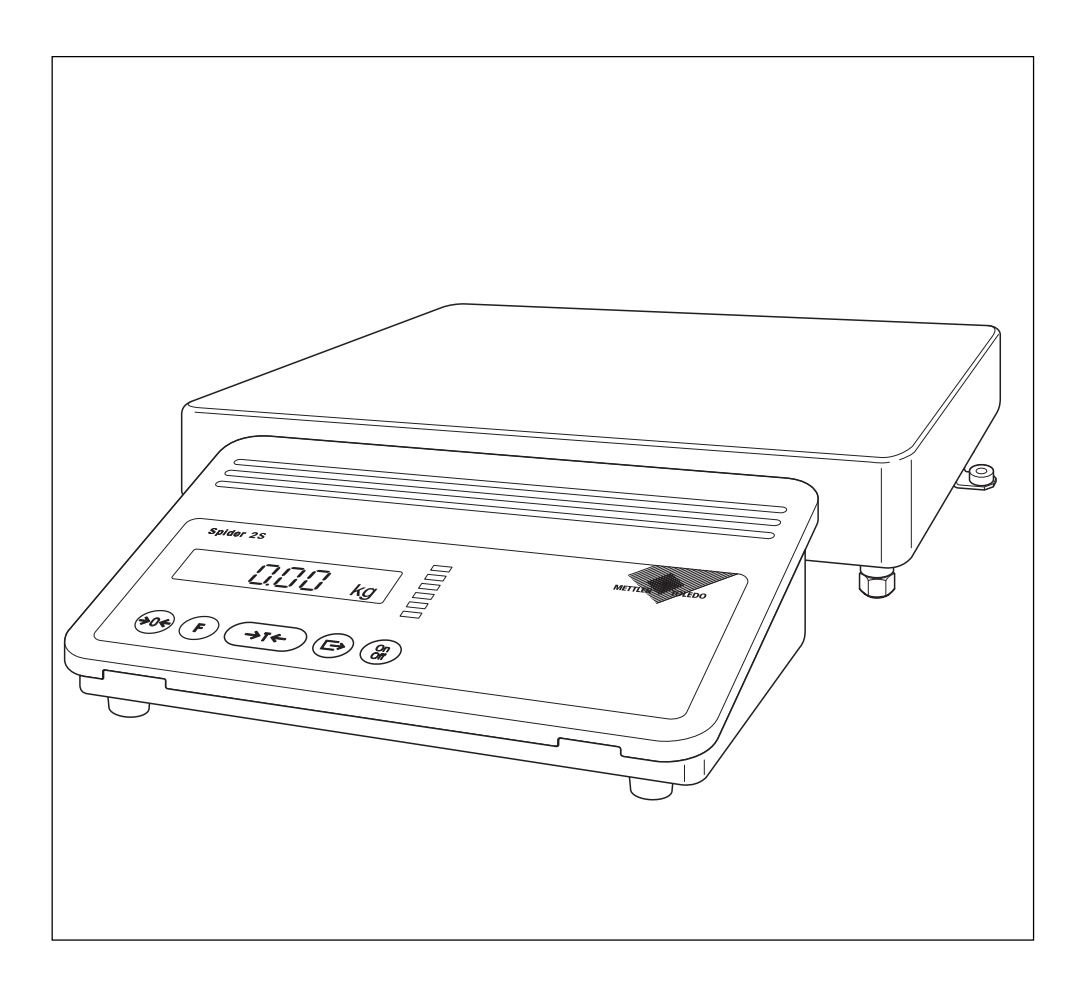

# **Ihre Waage im Überblick**

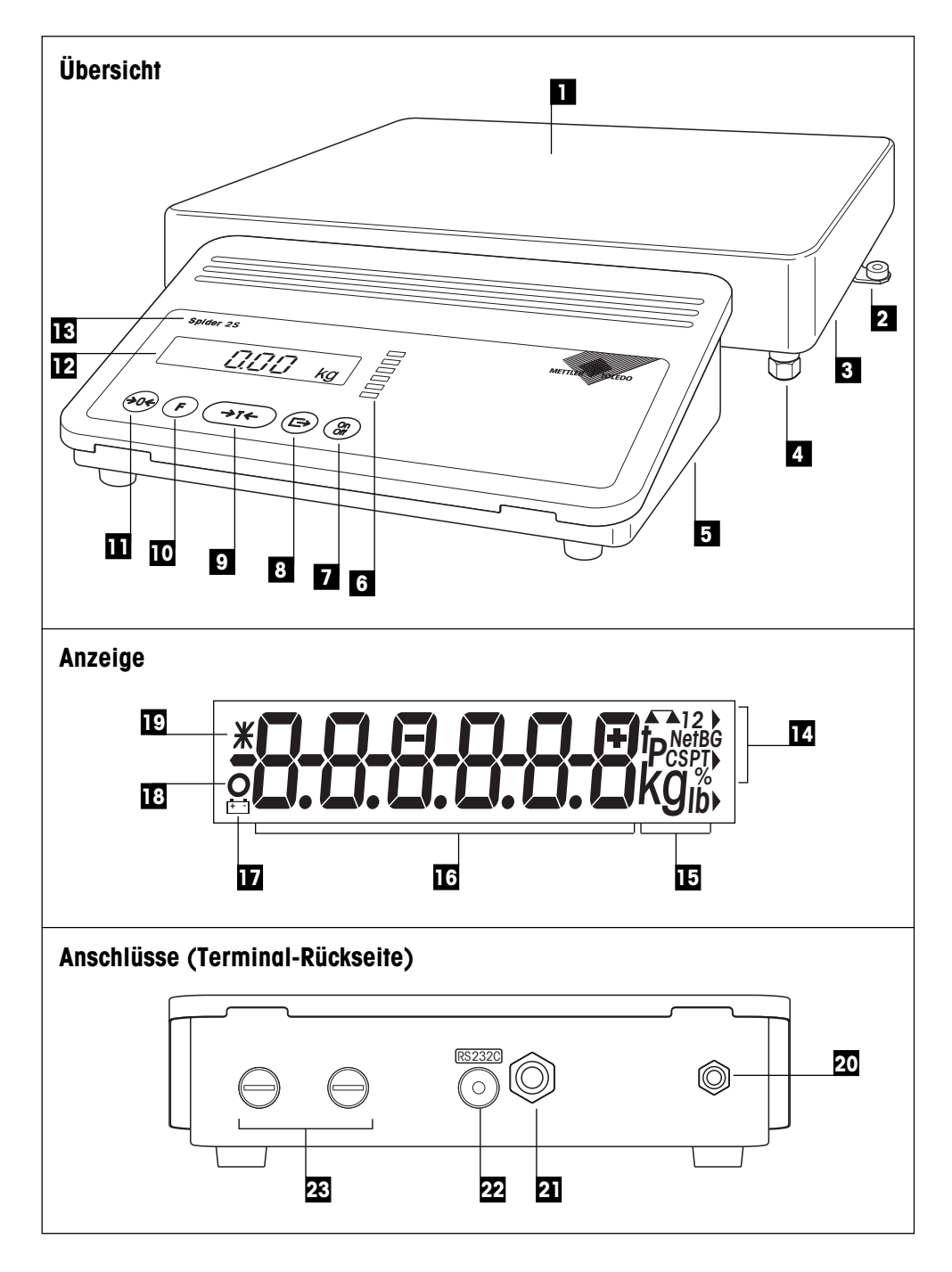

# **Anzeige-, Bedienungs- und Anschlusselemente Ihrer Waage**

### **Übersicht**

![](_page_2_Picture_160.jpeg)

# **Anschlüsse (Terminal-Rückseite)**

![](_page_2_Picture_161.jpeg)

Die Spezifikationen der Stromversorgung, der Brükkenspeisung und der RS232C-Schnittstelle finden sich in Kapitel 9.1.

### **Anzeige**

![](_page_2_Picture_162.jpeg)

 $\overline{4}$ 

# **Inhalt**

![](_page_3_Picture_10.jpeg)

![](_page_4_Picture_5.jpeg)

![](_page_4_Picture_6.jpeg)

# <span id="page-5-0"></span>**1. Lernen Sie Ihre Spider S-Waage kennen**

In diesem Kapitel erhalten Sie grundlegende Informationen zu Ihrer Spider S-Waage. Bitte lesen Sie dieses Kapitel aufmerksam durch, selbst wenn Sie bereits Erfahrungen mit METTLER TOLEDO-Waagen haben und beachten Sie unbedingt die␣ Sicherheitshinweise!

### **1.1 Einleitung**

Wir danken Ihnen, dass Sie sich für eine Waage von METTLER TOLEDO entschieden haben.

Die Industriewaagen der Spider S-Linie vereinigen eine Vielzahl von Wägefunktionen und Einstellmöglichkeiten mit aussergewöhnlichem Bedienungskomfort und Robustheit. Die Wägebrücke und das Terminal entsprechen der Schutzart IP67. Damit eignen sich die Spider S-Waagen hervorragend für den Einsatz in Produktionsumgebungen, die eine häufige Reinigung mittels Wasserstrahl voraussetzen (z.B. in der chemischen Industrie und in der Nahrungsmittelherstellung). Die aufwendige Abdichtung der gesamten Waage sorgt ausserdem für hygienisch einwandfreie Verhältnisse, da ein Eindringen von Fremdkörpern praktisch ausgeschlossen ist. Die integrierte Schnittstelle erlaubt den problemlosen Datenaustausch mit einer Vielzahl von Peripheriegeräten und das übersichtliche und formschöne Terminal lässt Ihre Spider S-Waage in jeder Umgebung gut aussehen. Bitte lesen Sie diese Bedienungsanleitung genau durch, damit Sie alle Möglichkeiten Ihrer Waage ausschöpfen können.

# **1.2 Die Spider 2S-Waagen stellen sich vor**

Die Spider 2S-Waage ist in verschiedenen Ausführungen erhältlich. Alle Waagen verfügen über das␣ gleiche Terminal, unterscheiden sich jedoch im Wägebereich und in der Grösse der Wägebrücke. Alle Spider 2S-Waagen verfügen über die folgenden gemeinsamen Ausstattungsmerkmale:

- Kompakte und robuste, industrielle Bauweise mit Gehäuse aus rostfreiem Stahl. Alle verwendeten␣ Materialien sind feuchtebeständig, resistent gegen die meisten Chemikalien und geeignet für den Einsatz in der Nahrungsmittelindustrie. Die Wägebrücke und das Terminal erfüllen die Anforderungen der Schutzart IP67.
- Integrierte Funktionen für spezielle Anwendungen
- LED-Kette zur Unterstützung der Plus/Minus-Applikationen
- Eingebaute serielle Schnittstelle RS232C.
- Komfortable Tastatur und grossflächige, beleuchtete Anzeige
- Universelle Erweiterbarkeit durch ein reichhaltiges Zubehörprogramm.

Ihre Spider S-Waage verfügt über eine CE-Konformitätserklärung (siehe Kapitel 1.6) und METTLER TOLEDO als Hersteller ist nach ISO 9001/EN␣ 29001 zertifiziert. Spider S-Waagen sind auch in geeichter Ausführung erhältlich, fragen Sie Ihre METTLER TOLEDO-Vertretung.

## **1.3 Ein breites Angebot an Zubehör**

Das breite Angebot an optionalem Zubehör erweitert die Einsatzmöglichkeiten Ihrer Spider S-Waage. Für Fragen oder Bestellungen steht die lokale METTLER TOLEDO-Vertretung gerne zur Ihrer Verfügung.

### <span id="page-6-0"></span>**1.4 Was Sie zu dieser Anleitung wissen sollten**

Diese Anleitung enthält Orientierungshilfen, die Ihnen das Auffinden der gewünschten Informationen erleichtern:

- Arbeitsschritte sind mit "•" gekennzeichnet, während Aufzählungen ein "–" vorangestellt ist.
- Tastenbezeichnungen sind in doppelten spitzen Klammern aufgeführt (z.B. «**On/Off**» oder «±»).
- Einige Tasten Ihrer Spider S-Waage sind doppelt belegt, d.h. mit einer einzigen Taste lassen sich zwei verschiedene Funktionen aufrufen, abhängig davon ob die Taste kurz oder lange gedrückt wird:

![](_page_6_Figure_6.jpeg)

– Dieses Symbol kennzeichnet einen langen, anhaltenden Tastendruck (ca. 5 Sekunden).

– Diese Darstellung symbolisiert die aktuelle Anzeige Ihrer Waage.

![](_page_6_Picture_9.jpeg)

– Diese Symbole kennzeichnen Sicherheits- und Gefahrenhinweise, deren Missachtung zu einer persönlichen Gefährdung des Anwenders, zur Beschädigung der Waage oder weiterer Sachwerte oder zu Fehlfunktionen führen kann.

![](_page_6_Picture_11.jpeg)

– Dieses Symbol kennzeichnet zusätzliche Informationen und Hinweise, die Ihnen den Umgang mit Ihrer Waage erleichtern und zu einem sachgerechten und wirtschaftlichen Einsatz beitragen.

# **1.5 Sicherheit geht vor**

Bitte beachten Sie die folgenden Hinweise für einen sicheren und problemlosen Betrieb Ihrer Spider S-Waage.

- Lesen Sie diese Bedienungsanleitung sorgfältig durch, selbst dann, wenn Sie bereits über Erfahrungen mit METTLER TOLEDO-Waagen verfügen.
- Beachten Sie unbedingt die Hinweise in Kapitel 2 zur Inbetriebnahme Ihrer neuen Waage.

![](_page_6_Figure_17.jpeg)

![](_page_6_Picture_18.jpeg)

![](_page_6_Picture_19.jpeg)

<span id="page-7-0"></span>![](_page_7_Picture_2.jpeg)

![](_page_7_Picture_3.jpeg)

![](_page_7_Picture_4.jpeg)

![](_page_7_Picture_5.jpeg)

- **Beachten und befolgen Sie unbedingt die Hinweise zur Reinigung Ihrer Waage (Kapitel 8). Nur bei korrekter Reinigung ist die␣ Dichtheit Ihrer Waage gewährleistet und dies ist die Voraussetzung für den Schutz von Terminal und Wägebrücke nach IP67**!
- Stellen Sie sicher, dass der auf dem Typenschild Ihrer Spider S-Waage aufgedruckte Spannungswert mit der lokalen␣ Netzspannung übereinstimmt.
- Verwenden Sie mit Ihrer Spider S-Waage ausschliesslich Zubehör und Peripheriegeräte von METTLER TOLEDO, diese sind optimal auf Ihre Waage abgestimmt.
- Ihre Spider S-Waage ist robust gebaut, sie ist aber dennoch ein **Präzisionsinstrument** – behandeln Sie sie entsprechend sorgfältig, sie wird es Ihnen mit einem langjährigen, problemlosen Betrieb danken.
- **Öffnen Sie weder das Terminal noch die Wägezelle**, sie enthalten keine Teile, die durch den Anwender gewartet, repariert oder ausgetauscht werden können. Andernfalls würden Garantieansprüche verfallen. Versuchen Sie nicht, mit festen Gegenständen das Innere der Wägebrücke zu reinigen. Falls Sie einmal Probleme mit Ihrer Waage haben sollten, wenden Sie sich bitte an die zuständige METTLER TOLEDO-Vertretung.

### **1.6 Konformitätserklärung und sicherheitstechnische Prüfungen**

Wir erklären in alleiniger Verantwortung, dass das Produkt, auf das sich diese Erklärung bezieht, mit den nachstehenden EG-Richtlinien übereinstimmt.

**Hinweise**: Für geeichte/eichpflichtige Waagen liegt eine EG-Bauartzulassung vor. Das Jahr der ersten␣ Eichung ist neben dem CE-Zeichen aufgeführt. Solche Waagen sind ab Werk geeicht und tragen die Kennzeichnung «M» auf dem Gerät selbst und auf der Verpackung. Erscheint der Buchstabe M auf vollem Grund, darf die Waage sofort in Betrieb genommen werden. Ist der Grund geteilt und schraffiert, muss die Waage am Verwendungsort durch den zertifizierten METTLER TOLEDO Service ortsgeeicht werden. Sofern gemäss den nationalen Vorschriften in den einzelnen Staaten die Gültigkeitsdauer der Eichung beschränkt ist, ist der Betreiber einer solchen Waage für die rechtzeitige Nacheichung selbst verantwortlich.

#### **Waagen und Terminals Spider 2S**

![](_page_8_Picture_163.jpeg)

<sup>1)</sup> gilt nur für geeichte Waagen (Zulassung/Testzertifikat Nr. T2867/TC2518)

Mettler-Toledo GmbH Johannes Schmid Stephan Hermanns Industrial BA IND-N Manager Manager Manager

Nänikon, September 1996 Business Area Industrial Product Area Precision Scales

Die Terminals und Waagen der Baureihe Spider 2S wurden durch akkreditierte Prüfstellen überprüft. Sie haben die nachstehend aufgeführten **sicherheitstechnischen Prüfungen** bestanden und tragen die␣ entsprechenden Prüfzeichen. Die Produktion unterliegt der Fertigungskontrolle durch die Prüfämter.

![](_page_8_Picture_164.jpeg)

#### **USA/Canada**

This equipment has been tested and found to comply with the limits for a Class A digital device, pursuant to both Part 15 of the FCC Rules and the radio interference regulations of the Canadian Department of Communications. These limits are designed to provide reasonable protection against harmful interference when the equipment is operated in a commercial environment. This equipment generates, uses and can radiate radio frequency energy and, if not installed and used in accordance with the instruction manual, may cause harmful interference to radio communications. Operation of this equipment in a residential area is likely to cause harmful interference, in which case the user will be required to correct the interference at his own expense.

Cet appareil a été testé et s'est avéré conforme aux limites prévues pour les appareils numériques de classe A et à la partie 15 des règlements FCC et à la réglementation des radio-Interférences du Canadian Department of communications. Ces limites sont destinées à fournir une protection adéquate contre les interférences néfastes lorsque l'appareil est utilisé dans un environnement commercial. Cet appareil génère, utilise et peut radier une énergie à fréquence radioélectrique; il est en outre susceptible d'engendrer des interférences avec les communications radio, s'il n'est pas installé et utilisé conformément aux instructions du mode d'emploi. L'utilisation de cet appareil dans les zones résidentielles peut causer des interférences néfastes, auquel cas l'exploitant sera amené à prendre les dispositions utiles pour palier aux interférences à ses propres frais.

# <span id="page-9-0"></span>**2. Inbetriebnahme der Waage**

In diesem Kapitel erfahren Sie, wie Sie Ihre neue Waage auspacken, aufstellen und für den Betrieb vorbereiten. Nach Abschluss der in diesem Kapitel beschriebenen Schritte ist Ihre Waage betriebsbereit.

# **2.1 Für ganz Eilige**

Falls Sie mit den Spider S-Waagen bereits vertraut sind, wird Ihnen die folgende Kurzanleitung in 5 Schritten für die Inbetriebnahme Ihrer neuen Waage genügen. Allen anderen Anwendern empfehlen wir das Studium der nachfolgenden Kapitel, in denen die einzelnen Schritte detailliert beschrieben sind.

### **So einfach ist das!**

![](_page_9_Figure_7.jpeg)

• Stromversorgung anschliessen: Prüfen Sie zuerst, ob die auf dem Typenschild der Waage aufgedruckte Spannung mit Ihrer lokalen Netzspannung übereinstimmt. **Sollte dies nicht der Fall sein, schliessen Sie die Waage auf keinen Fall ans Stromnetz an** und wenden Sie sich bitte an Ihre METTLER TOLEDO-Vertretung!

<span id="page-10-0"></span>![](_page_10_Picture_1.jpeg)

### **2.2 Auspacken und Lieferumfang prüfen**

Bevor Sie Ihre neue Waage aufstellen und in Betrieb nehmen, sollten Sie prüfen, ob Sie alle Zubehörteile erhalten haben, die zum Standard-Lieferumfang Ihrer Waage gehören.

- Öffnen Sie den Verpackungskarton und ziehen Sie die Waage mitsamt den Schutzpolstern aus dem Karton. Entfernen Sie die Schutzpolster.
- Prüfen Sie die Vollständigkeit der Lieferung. Die folgenden Teile gehören zum Standard-Lieferumfang:
	- Terminal und Wägebrücke mit montierter Waagschale und Libelle (nur bei␣ Eichwaagen)
	- Bedienungsanleitung
	- Gabelschlüssel zur Nivellierung der Waage
- Bewahren Sie alle Teile der Verpackung auf. Diese Verpackung garantiert den bestmöglichen Schutz für den Transport Ihrer Waage.

![](_page_10_Picture_10.jpeg)

• Prüfen Sie die Waage auf allfällige Beschädigungen. Melden Sie allfällige Beanstandungen umgehend Ihrer METTLER TOLEDO-Vertretung. Nehmen Sie die Waage auf keinen Fall in Betrieb, wenn Sie eine äusserliche Beschädigung feststellen!

## **2.3 Standortwahl oder Standortänderung**

Zu Ihrer eigenen Sicherheit beachten Sie die folgenden Hinweise für die Wahl des Standortes. Bedenken Sie auch, dass Ihre Waage ein Präzisionsinstrument ist und Ihnen mit hoher Genauigkeit und Zuverlässigkeit für einen optimalen Standort dankt.

![](_page_10_Picture_14.jpeg)

– Waage nicht in explosionsgefährdeter Umgebung betreiben.

<span id="page-11-0"></span>![](_page_11_Picture_2.jpeg)

– Feste, erschütterungsfreie und möglichst horizontale Lage. Der Untergrund muss das Gewicht der voll belasteten Waage sicher tragen können.

– Temperaturbereich von -10 °C bis +40 °C

![](_page_11_Picture_5.jpeg)

– Keine direkte Sonneneinstrahlung

![](_page_11_Picture_7.jpeg)

– Kein starker Luftzug (z.B. von Ventilatoren)

**Hinweis**: Falls Sie eine **Eichwaage** besitzen und Sie diese einmal an einen␣ weit entfernten Standort bringen, kontaktieren Sie bitte die lokale METTLER TOLEDO-Vertretung am Zielort, um die Waage neu kalibrieren zu lassen.

## **2.4 Nivellieren der Waage**

Zum Ausgleich kleiner Unebenheiten der Standfläche lässt sich die Waage nivellieren:

![](_page_11_Picture_12.jpeg)

• Heben Sie die Waagschale ab. Lösen Sie die Kontermuttern ("A") der Stellfüsse (verwenden Sie dazu, falls erforderlich, den mitgelieferten Gabelschlüssel). Drehen Sie die Stellfüsse ("B") bis die Waage gerade steht, beziehungsweise ...

![](_page_11_Figure_14.jpeg)

... bis sich die Luftblase im Zentrum der Libelle befindet (die Libelle ist nur bei Eichwaagen vorhanden).

• Um eine unbeabsichtigte Verstellung zu verhindern, ziehen Sie die Kontermuttern aller Stellfüsse mit dem Gabelschlüssel wieder fest und setzen Sie anschliessend die Waagschale wieder auf. **Nach jedem Standortwechsel sollten Sie die Waage neu nivellieren**.

# <span id="page-12-0"></span>**2.5 Stromversorgung**

 $\sim$   $\sim$   $\sim$   $\sim$   $\sim$ 

Die Waage ist bei der Auslieferung für die Netzspannung des Bestimmungslandes ausgelegt.

![](_page_12_Picture_4.jpeg)

- Prüfen Sie zuerst, ob die auf dem Typenschild der Waage aufgedruckte Spannung mit Ihrer lokalen Netzspannung übereinstimmt. **Sollte dies nicht der Fall sein, schliessen Sie die Waage auf keinen Fall ans Stromnetz an** und wenden Sie sich bitte an Ihre METTLER TOLEDO-Vertretung.
- Schliessen Sie das Waagenterminal ans Stromnetz an.

![](_page_12_Picture_7.jpeg)

**Verlegen Sie das Netzkabel so, dass es die Waagschale nicht␣ berührt, nicht beschädigt werden kann und Ihnen bei der täglichen Arbeit nicht in den Weg kommt**!

![](_page_12_Picture_9.jpeg)

Nach dem Anschliessen ans Stromnetz führt die Waage einen Selbsttest durch, bei dem alle Anzeigesegmente kurz aufleuchten. Zusätzlich werden kurz einige waagenspezifische Informationen angezeigt (Softwareversion, etc.). Diese Informationen werden jedesmal angezeigt, wenn die Waage vom Stromnetz getrennt war und wieder angeschlossen wird. **Wir empfehlen Ihnen, die Waage bei längerem Nichtgebrauch vom Stromnetz zu trennen**.

![](_page_12_Picture_11.jpeg)

 $\overline{0.00}$  kg Nach Abschluss des Selbsttests ist Ihre Waage betriebsbereit.

# <span id="page-13-0"></span>**3. Wägen ganz einfach**

Dieses Kapitel erläutert, wie Sie die Waage ein- und ausschalten, auf Null stellen und tarieren und wie Sie eine Wägung durchführen. Ausserdem erfahren Sie, wie sich das Wägeresultat ausdrucken und Daten übertragen lassen.

# **3.1 Ein- und Ausschalten der Waage**

Wir empfehlen Ihnen, die Waage nach der ersten Inbetriebnahme (ausser bei längerem Nichtgebrauch) nicht mehr vom Stromnetz zu trennen – sie befindet sich so in einem thermischen Gleichgewicht und ist schneller betriebsbereit.

![](_page_13_Picture_6.jpeg)

Sobald die Gewichtsanzeige erscheint, ist Ihre Waage wägebereit.

![](_page_13_Picture_8.jpeg)

 $0.00<sub>kg</sub>$ 

• Zum **Ausschalten der Waage** drücken Sie erneut kurz die Taste «**On/ Off**».

In der Anzeige wird das Ausschalten kurz mit "OFF" bestätigt und anschliessend wird die Anzeige gelöscht.

# **3.2 Ein- und Ausschalten der Anzeigebeleuchtung**

Für ein komfortables Arbeiten verfügt die Anzeige Ihrer Waage über eine Beleuchtung, die ein einwandfreies Ablesen auch unter schwierigen Lichtbedingungen erlaubt.

> Die Anzeigebeleuchtung lässt sich auf Tastendruck ein- bzw. ausschalten:

![](_page_13_Picture_14.jpeg)

• Drücken Sie die Taste «**On/Off**» und halten Sie diese gedrückt bis die Beleuchtung ein- bzw. ausgeschaltet wird.

# <span id="page-14-0"></span>**3.3 Nullstellen der Waage**

Umwelteinflüsse können dazu führen, dass die Waage trotz entlasteter Waagschale nicht genau "0.00" anzeigt. Sie können jedoch die Anzeige Ihrer Waage jederzeit auf Null zurücksetzen und damit sicherstellen, dass die Wägung wirklich bei Null beginnt. Das Nullstellen bei aufgelegtem Gewicht ist nur innerhalb eines bestimmten, typenabhängigen Bereiches möglich. Falls sich die Waage bei aufgelegtem Gewicht nicht auf Null zurückstellen lässt, wurde dieser Bereich überschritten.

![](_page_14_Figure_4.jpeg)

Die Waage zeigt trotz entlasteter Waagschale nicht ganz genau Null an.

• Drücken Sie die Taste «->0←» und die Waage beginnt mit der Rückstellung auf Null.

Während der Rückstellung erscheinen die horizontalen Segmente in der Anzeige und nach kurzer Wartezeit ...

- ... ist Ihre Waage auf Null zurückgesetzt.
- **Hinweis**: Falls beim Nullstellen eine Fehlermeldung erscheint, konsultieren Sie bitte die Liste der Fehlermeldungen in Kapitel 8.

# **3.4 Tarieren der Waage**

Das Eigengewicht beliebiger Wägebehälter lässt sich auf Tastendruck "wegtarieren", damit bei nachfolgenden Wägungen immer das **Nettogewicht des Wägegutes** angezeigt wird.

![](_page_14_Figure_12.jpeg)

$$
\lfloor e^{-\frac{1}{2}H} \rfloor_{\text{kg}}
$$

![](_page_14_Picture_14.jpeg)

Das Gewicht des aufgelegten Behälters wird angezeigt.

![](_page_14_Picture_16.jpeg)

• Drücken Sie die Taste « $\rightarrow$ T $\leftarrow$ », um den Tariervorgang zu starten.

<span id="page-15-0"></span>![](_page_15_Figure_2.jpeg)

![](_page_15_Picture_143.jpeg)

Die Tarierung läuft automatisch ab. Falls die Waage warten muss, bis der Gewichtswert stabil ist, erscheinen während der Wartezeit waagrechte Segmente in der Anzeige.

Nach Abschluss der Tarierung erscheinen die Nullanzeige und das␣ Symbol "Net" (für das Nettogewicht). Ihre Waage ist wieder wägebereit.

#### **Hinweise**

- Die Waage kann immer nur einen Tarawert speichern.
- Bei entlasteter Waage wird der gespeicherte Tarawert mit negativem Vorzeichen angezeigt.
- Zum Löschen des gespeicherten Tarawertes entlasten Sie die Waagschale und drücken anschliessend die Taste « $\rightarrow$ T $\leftarrow$ ».

# **3.5 Eine einfache Wägung durchführen**

Das Durchführen einer einfachen Wägung ist nur der Vollständigkeit halber beschrieben, besteht doch dieser Vorgang aus lediglich zwei Arbeitsschritten.

![](_page_15_Figure_12.jpeg)

- Legen Sie das Wägegut auf (falls Sie mit einem Wägebehälter arbeiten, tarieren Sie diesen wie im vorhergehenden Kapitel beschrieben).
- Warten Sie, bis das kreisförmige Symbol der Stillstandskontrolle in der linken unteren Ecke der Anzeige erlischt. Nach Erlöschen des Symbols gilt das␣ Wägeresultat als stabil. Lesen Sie jetzt das Gewicht in der Anzeige ab.

# **3.6 Wägeresultat ausdrucken und Daten übertragen**

Wenn Ihre Waage über die Schnittstelle RS232C mit einem Drucker verbunden ist, können Sie durch einen einfachen Tastendruck das aktuelle Wägeresultat ausdrucken. Falls Ihre Waage mit einem Computer verbunden ist, können Sie Daten vom und zum Computer übertragen. Zusätzliche Informationen zum Anschluss eines Druckers finden Sie in den Begleitunterlagen zu Ihrem Drucker. Weitere Hinweise zur seriellen Schnittstelle und zum Anschluss eines Computers finden Sie in der Schnittstellenbeschreibung, die Sie bei Ihrer METTLER TOLEDO-Vertretung beziehen können.

![](_page_15_Picture_17.jpeg)

• Drücken Sie die Taste « $\Longrightarrow$ ». Sobald das Wägeresultat stabil ist, wird es zum angeschlossenen Gerät übertragen.

# <span id="page-16-0"></span>**4. Der Mastermode**

# **4.1 Was ist der Mastermode?**

Der Mastermode erlaubt Ihnen, Ihre Waage an Ihre spezifischen Wägebedürfnisse anzupassen. Im Mastermode können Sie die Einstellungen Ihrer Waage ändern und Funktionen aktivieren. Der Mastermode enthält 12 Blöcke (13 Blöcke, falls ihre Waage mit der als Zubehör erhältlichen zweiten Schnittstelle ausgerüstet ist) in denen jeweils verschiedene Wahlmöglichkeiten zur Verfügung stehen.

![](_page_16_Figure_4.jpeg)

![](_page_16_Picture_206.jpeg)

Eine komplette Übersicht über den Mastermode mit allen Einstellmöglichkeiten finden Sie in Kapitel 8.

# <span id="page-17-0"></span>**4.2 Bedienung im Mastermode**

In diesem Kapitel erfahren Sie, wie Sie mit dem Mastermode arbeiten. Hinweise zu den einzelnen␣ Mastermode-Blöcken und den verfügbaren Einstellungen finden Sie in den nächsten Kapiteln.

### **Diese Tasten benötigen Sie im Mastermode**

Zur Bedienung im Mastermode benötigen Sie lediglich zwei Tasten: – Die Taste «±» dient der **Annahme** einer angebotenen Option und

**JA:**

![](_page_17_Picture_7.jpeg)

ist gleichbedeutend mit "**JA**". Wann immer Sie eine angebotene Option annehmen möchten, drükken Sie kurz die Taste «<sup>■</sup> – Die Taste «→T←» dient der **Ablehnung** einer angebotenen Option

**NEIN:**

![](_page_17_Picture_10.jpeg)

und ist aleichbedeutend mit "**NEIN**".

Wann immer Sie eine angebotene **Option ablehnen** möchten,␣ drükken Sie kurz die Taste «→T←»

### **So wechseln Sie vom Wägemodus in den Mastermode**

![](_page_17_Picture_193.jpeg)

Die Waage arbeitet im normalen Wägemodus.

• Drücken Sie die Taste « $\rightarrow$ » und halten Sie sie während ca. 5 Sekunden gedrückt.

Die Waage fragt jetzt, ob Sie tatsächlich in den Mastermode wechseln wollen: MAStEr

die Taste «→T←» ("NEIN") und ...

- $\rightarrow$ T $\leftarrow$
- 2436 ka

 $F-FFY$ 

- 
- 

![](_page_17_Picture_22.jpeg)

![](_page_17_Picture_23.jpeg)

• **Falls Sie in den Mastermode wechseln möchten**, drücken Sie die Taste « $\Rightarrow$ » ("JA") und...

... die Waage kehrt anschliessend in den Wägemodus zurück.

• **Falls Sie nicht in den Mastermode wechseln möchten**, drücken Sie

... anschliessend zeigt die Waage direkt den ersten Block des Mastermodes ("F-Key" = Funktion) an.

![](_page_17_Picture_26.jpeg)

#### Der Mastermode

## **So wählen Sie die Mastermode-Blöcke an**

![](_page_18_Figure_3.jpeg)

- **Falls Sie den Mastermode verlassen möchten**, drücken Sie die Taste « $\Rightarrow$ » ("JA") und ...
	- ... die Waage kehrt in den Wägemodus zurück.

### **So ändern Sie die Einstellung in einem Mastermode-Block:**

![](_page_18_Picture_7.jpeg)

2436 kg

![](_page_18_Picture_8.jpeg)

• Drücken Sie Taste « $\Rightarrow$ » ("JA"). Damit teilen Sie der Waage mit, dass Sie im angewählten Block Änderungen vornehmen möchten.

![](_page_18_Picture_10.jpeg)

<span id="page-19-0"></span>![](_page_19_Figure_2.jpeg)

In der Anzeige erscheint die momentan aktive Einstellung (in diesem Beispiel die Funktion "PlusMi" = Plus/Minus-Applikationen).

• Drücken Sie nun so oft die Taste « $\rightarrow$ T $\leftarrow$ » ("NEIN"), bis die gewünschte Einstellung angezeigt wird.

• Sobald die gewünschte Einstellung angezeigt wird (in diesem Beispiel "Formul" = Rezeptieren), drücken Sie die Taste « $\Rightarrow$ » ("JA").

Sie werden jetzt gefragt, ob Sie den Mastermode verlassen wollen.

- **Falls Sie den Mastermode nicht verlassen wollen**, drücken Sie die Taste « $\rightarrow$ T $\leftarrow$ » ("NEIN") und anschliessend ...
- ... wird der nächste Mastermode-Block angezeigt (in diesem Beispiel "RESOLU").
- **Falls Sie den Mastermode verlassen möchten**, drücken Sie die Taste « $\Rightarrow$ » ("JA") und ...
- ... die Waage kehrt in den Wägemodus zurück.

In den folgenden Kapiteln finden Sie Informationen zu den verschiedenen Einstellmöglichkeiten in den einzelnen Mastermode-Blöcken.

### **4.3 Funktion wählen**

![](_page_19_Figure_13.jpeg)

Im ersten Mastermode-Block legen Sie fest, welche **Funktion** im␣ Wägemodus nach Drücken der Taste «**F**» zur Verfügung stehen soll. Die Nutzung dieser Funktionen ist in den Kapiteln 5, 6 und 7 erläutert.

Dieser Mastermode-Block umfasst 8 Hauptblöcke und in vier dieser Blöcke stehen weitere Unterblöcke zur Verfügung. Die folgenden Funktionen stehen zur Wahl:

# PLUSMI

![](_page_20_Picture_2.jpeg)

StArtP 50

![](_page_20_Figure_4.jpeg)

![](_page_20_Figure_5.jpeg)

- Belegung der Taste «**F**» für die **Plus/Minus-Applikationen (Werkseinstellung)**. Dieser Block enthält eine Reihe von␣ Unterblöcken, in denen Sie die gewünschte Plus/Minus-Applikation wählen und␣ anwendungsspezifische Einstellungen vornehmen können:
	- Im ersten Unterblock wählen Sie die **gewünschte Plus/Minus-Applikation**:

**Einwägen**: Kontinuierliche Zugabe von Wägegut, bis das gewünschte Zielgewicht erreicht ist.

**Kontrollwägen**: Kontrolle, ob das Wägegut innerhalb der festgelegten Toleranzen liegt.

**Klassieren**: Einordnen der Wägegüter in verschiedene Gewichtsklassen

– Im zweiten Unterblock wählen Sie die **Limite für das Ansprechen der LEDs. Das Erscheinungsbild dieses Unterblocks ist abhängig davon, welche Plus/Minus-Applikation Sie gewählt haben**:

Falls Sie das **Einwägen** gewählt␣ haben, geben Sie den **Startpunkt für die LEDs in Prozent der unteren Toleranzgrenze** ein: Wählen Sie mit der Taste «**F**» oder «→0←» diejenigen Ziffern an, die Sie ändern möchten (angezeigt durch den kleinen waagrechten Strich) und ändern Sie die jeweilige Ziffer mit der Taste «→T←».

Falls Sie das **Kontrollwägen oder Klassieren** gewählt habe␣ geben Sie das **Minimalgewicht für␣ das Ansprechen der LEDs** ein:␣ Wählen Sie mit der Taste «**F**» oder «→0←» diejenigen Ziffern an, die Sie ändern␣ möchten (angezeigt durch den kleinen waagrechten Strich) und ändern Sie die jeweilige Ziffer mit der Taste «→T←». Hinweis: Dieser Wert gilt auch als Limite für den automatischen Datentransfer über die Schnittstelle (Entlastungskontrolle).

– Im dritten Unterblock können Sie wählen, ob die **LEDs permanent oder nur bei Stabilität** leuchten sollen:

Die LEDs sind **dauernd aktiv**, unabhängig davon, ob der Gewichtswert stabil ist oder nicht.

Die LEDs werden **erst aktiviert**, wenn der Gewichtswert stabil ist.

– Im vierten Unterblock wählen Sie die **Vorgaben für die automatische Übertragung der Gewichtswerte** über die Schnittstelle:

Die automatische Datenübertragung ist **ausgeschaltet**.

Alle **stabilen** Werte, die **innerhalb der Plus/Minus-Toleranz**␣ liegen, werden automatisch übertragen.

![](_page_21_Figure_1.jpeg)

![](_page_21_Picture_2.jpeg)

GroSS

![](_page_21_Picture_4.jpeg)

Count 1 Count 2 ¿ <sup>2</sup>

Formôu

totAL

dYNAM

– Im fünften Unterblock wählen Sie den **Anzeigemodus**:

Normale Gewichtsanzeige.

Berechnete **Differenz** zwischen Zielgewicht und aktuellem Gewichtswert.

Der aktuelle Gewichtswert wird in **Prozenten des Zielgewichtes** dargestellt.

Die Anzeige (inkl. Beleuchtung) ist **ausgeschaltet**, lediglich das Symbol der Stillstandskontrolle und die LEDs sind aktiv.

- Im sechsten und letzten Unterblock können Sie wählen, ob Sie den Block für die Plus/Minus-Applikationen verlassen wollen.
- Nach Drücken der Taste «**F**» wird im Wägemodus das Brutto-Wägeresultat (Nettogewicht plus Tara) angezeigt.
- Nach Drücken der Taste «**F**» steht im Wägemodus die **Funktion** "Stückzählung" ("Count") zur Verfügung. Dieser Block enthält 2 Unterblöcke, in denen Sie die gewünschte Art der Stückzählung wählen können:
	- Stückzählung mit Ihrer Spider-Waage (Werkseinstellung).
	- Stückzählung unter Verwendung einer zusätzlichen Referenzwaage der B-Serie. **Diese Einstellmöglichkeit erscheint nur, falls die Referenzwaage richtig angeschlossen ist und alle erforderlichen Einstellungen korrekt sind** (weitere Hinweise finden Sie in der separaten Anleitung für die Stückzählung unter Verwendung einer Referenzwaage).
- Belegung der Taste «**F**» für das **Rezeptieren**.
- Belegung der Taste «**F**» für das **Summieren**.

– Nach Drücken der Taste «**F**» steht im Wägemodus die **Funktion "Dynamisches Wägen"** ("Dynam") zur Verfügung. Mit dieser␣ Funktion ermitelt die Waage ein durchschnittliches Wägeresultat über eine vorgegebene Zeitspanne (Integrationszeit). Diese Funktion ist geeignet für unruhige Wägegüter (z.B. Tiere). Dieser Block enthält 3 Unterblöcke, in denen Sie die gewünschte Integrationszeit wählen können:

<span id="page-22-0"></span>![](_page_22_Figure_1.jpeg)

![](_page_22_Picture_179.jpeg)

- kurze Integrationszeit ("Short" = 3 Sekunden)
- mittlere Integrationszeit ("Medium" = 5 Sekunden, Werkseinstellung)
- lange Integrationszeit ("Long" = 10 Sekunden)

**Hinweis**: Die Integrationszeit sollte umso länger gewählt werden, je unruhiger das Wägegut ist.

- Nach Drücken der Taste «**F**» wird das Wägeresultat in der gewählten zweiten Wägeeinheit ("Unit 2", als Alternative zur ersten, unveränderlichen␣ Wägeeinheit "kg") angezeigt. **Dieser Block ist bei Eichwaagen nicht verfügbar!** Der Block enthält 4␣ Unterblöcke, in denen Sie die gewünschte zweite Wägeeinheit wählen können:
	- Kilogramm "kg" (**Werkseinstellung**)
	- $=$  Tonne  $H''$
	- Gramm "g"
	- Pfund "lb"

CtrL

rESolu

0.00 lkg

=200∆

– Nach Drücken der Taste «**F**» schaltet die Waage für kurze Zeit in den sogenannten "Kontrollmodus" um. Im Kontrollmodus wird das Wägeresultat für Testzwecke mit zehnmal höherer Auflösung, d.h. mit einer Nachkommastelle mehr angezeigt. Die effektiv angezeigte Anzahl Nachkommastellen hängt vom Waagentyp und vom␣ Wägebereich ab.

### **4.4 Auflösung des Wägeresultates wählen**

In diesem Mastermode-Block können Sie wählen, mit welcher Auflösung das Wägeresultat angezeigt werden soll. Die zur Verfügung stehenden Einstellungen und die Werkseinstellung sind **abhängig von der Nennlast der Waage** und davon, ob es sich um eine Eichwaage handelt oder nicht.

Die nebenstehenden Abbildungen zeigen als **Beispiel** die maximale und die minimale Auflösung einer 35 kg-Waage, die nicht geeicht ist. Zwischen diesen beiden Werten stehen weitere Einstellungen zur Verfügung.

![](_page_22_Figure_17.jpeg)

![](_page_22_Picture_180.jpeg)

# <span id="page-23-0"></span>**4.5 Automatische Nullpunktkorrektur ein- oder ausschalten**

![](_page_23_Figure_3.jpeg)

### **4.6 Automatische Tarierfunktion ein- oder ausschalten**

$$
R - \varepsilon R - \varepsilon
$$

In diesem Mastermode-Block können Sie die **automatische Tarierfunktion** ein- oder ausschalten. Falls die automatische Tarierfunktion eingeschaltet ist, wird die Waage automatisch tariert, sobald der leere Wägebehälter aufgelegt wird.

$$
-GFF
$$

On

– Automatische Tarierfunktion **ausgeschaltet**. Dies entspricht der **Werkseinstellung**.

– Automatische Tarierfunktion **eingeschaltet**.

**Hinweis**: Das Arbeiten mit der automatischen Tarierfunktion ist in Kapitel 5 beschrieben.

# **4.7 Automatische Abschaltung aktivieren oder deaktivieren**

$$
\boxed{\text{PILGEF}}
$$

OFF

- Wenn die Abschaltfunktion aktiviert ist, schaltet sich die Waage automatisch 3 Minuten nach der letzten Bedienung ab, vorausgesetzt, es ist kein Gewicht aufgelegt. Dies ist besonders nützlich, falls Sie Ihre Waage mit dem optionalen Akku betreiben, denn so können Sie die netzunabhängige Betriebszeit der Waage wesentlich verlängern. Zum␣ erneuten Einschalten der Waage drücken Sie die Taste «**On**».
- Automatische Abschaltung **deaktiviert**. Dies entspricht der **Werkseinstellung**.
- On
- Automatische Abschaltung **aktiviert**.

### <span id="page-24-0"></span>**4.8 Automatische Speicherung ein- oder ausschalten**

# SBUE

Wenn die automatische Speicherung aktiviert ist, werden das aktuelle Nettogewicht und der aktuelle Tarawert automatisch in einen nichtflüchtigen Speicher geschrieben. Sobald die Waage nach einer Trennung vom Stromnetz oder nach einem Stromausfall wieder betriebsbereit ist, steht der gespeicherte Wert wieder zur Verfügung. **Dieser Block ist bei␣ Eichwaagen nicht␣ verfügbar**.

- Automatische Speicherung **ausgeschaltet**. Dies entspricht der **Werkseinstellung**.
	- Automatische Abschaltung **eingeschaltet**.

## **4.9 Vibrationsadapter einstellen**

![](_page_24_Picture_182.jpeg)

 $\Omega$ o

OFF

MEd

![](_page_24_Picture_9.jpeg)

HIGH

Mit dem Vibrationsadapter lässt sich Ihre Waage an die Umgebungsbedingungen (Erschütterungen, Luftzug) am Aufstellungsort anpassen.

- Einstellung für **normale Umgebungsbedingungen**. Dies ist die **Werkseinstellung**. Die Waage arbeitet mit mittlerer Geschwindigkeit.
- Einstellung für **sehr ruhige und stabile Umgebung**. Die Waage␣ arbeitet sehr schnell, ist jedoch empfindlicher gegen äussere Einflüsse.
- Einstellung für **unruhige Umgebung**. Die Waage arbeitet langsamer als in der Werkseinstellung, ist jedoch unempfindlicher gegen äussere Einflüsse.

### **4.10 Prozessadapter einstellen**

![](_page_24_Picture_16.jpeg)

![](_page_24_Picture_17.jpeg)

AbS

dOSI OG

Mit dem Prozessadapter lässt sich Ihre Waage an verschiedene Wägearten anpassen.

- **Universaleinstellung**, geeignet für alle Wägearten und normale Wägegüter. DIes entspricht der **Werkseinstellung**.
- **Absolutwägung**. Diese Einstellung ist geeignet zum Kontrollwägen und zur Gewichtsbestimmung von Wägeproben.
- **Dosieren** von flüssigen oder pulverförmigen Wägegütern.

# <span id="page-25-0"></span>**4.11 Schnittstelle 1 konfigurieren**

# 1FACE1

![](_page_25_Picture_4.jpeg)

In diesem Mastermode-Block können Sie alle Parameter der standardmässig eingebauten seriellen Schnittstelle RS232C konfigurieren. **Die Schnittstelle brauchen Sie nur zu konfigurieren, falls Sie mit den Werkseinstellungen nicht das gewünschte Resultat erzielen**. Dieser Mastermode-Block ist sehr umfangreich.

**Die komplette Beschreibung dieses Mastermode-Blocks und weitere nützliche Informationen zur Schnittstelle finden Sie in der␣ Schnittstellenbeschreibung zu den Spider S-Waagen, die Sie bei Ihrer METTLER TOLEDO-Vertretung beziehen können**.

Falls Sie in diesem Mastermode-Block unbeabsichtigt Änderungen␣ vorgenommen haben, können Sie alle Einstellungen der Schnittstelle auf **die Werkseinstellungen zurücksetzen**:

- Wählen Sie den Mastermode-Block "I-FACE 1" an und drücken Sie anschliessend die Taste « $\implies$ » ("JA"), um zu bestätigen, dass Sie in diesem Block Änderungen vornehmen möchten.
- Sie werden jetzt gefragt, ob Sie die Einstellungen der Schnittstelle auf die␣ Werkseinstellungen zurücksetzen möchten. Bestätigen Sie mit der Taste «±» ("JA"), dass Sie die Einstellungen zurücksetzen wollen.
- Sicherheitshalber werden Sie nochmals gefragt, ob Sie die Werkseinstellungen wiederherstellen möchten. Drücken Sie zur Bestätigung nochmals die Taste «**□**» ("JA").
- Die Waage fragt Sie, ob Sie jetzt aus dem Mastermode aussteigen möchten. Drücken Sie die Taste «E→» ("JA") und ...

... die Waage kehrt in den Wägemodus zurück. Die erste serielle Schnittstelle arbeitet jetzt wieder mit den **Werkseinstellungen**:

![](_page_25_Picture_173.jpeg)

![](_page_25_Picture_14.jpeg)

![](_page_25_Picture_15.jpeg)

$$
\boxed{\textbf{Std} \ \ \textbf{O} \ \ \textbf{I}^{-1}}
$$

![](_page_25_Picture_17.jpeg)

2436 kg

# <span id="page-26-0"></span>**4.12 Schnittstelle 2 (Zubehör) konfigurieren**

# 1FACE2

**Dieser Mastermode-Block wird nur angezeigt, falls die als Zubehör erhältliche zweite Schnittstelle installiert ist**!

In diesem Mastermode-Block können Sie alle Parameter der optionalen seriellen Schnittstelle RS232C konfigurieren. **Die Schnittstelle brauchen Sie nur zu konfigurieren, falls Sie mit den Werkseinstellungen nicht das gewünschte Resultat erzielen**.

![](_page_26_Picture_5.jpeg)

**Die komplette Beschreibung dieses Mastermode-Blocks und weitere nützliche Informationen zur Schnittstelle finden Sie in der␣ Schnittstellenbeschreibung zu den Spider S-Waagen, die Sie zusammen mit der als Zubehör erhältlichen zweiten Schnittstelle erhalten haben**.

Zur Rückstellung aller Parameter der optionalen Schnittstelle auf die Werkseinstellungen verfahren Sie, wie im vorhergehenden Kapitel beschrieben.

### **4.13 Einstellungen ausdrucken**

![](_page_26_Figure_9.jpeg)

![](_page_26_Picture_170.jpeg)

In diesem Block haben Sie die Möglichkeit, alle Mastermode-Einstellungen auf dem angeschlossenen Drucker zu protokollieren.

– Wenn Sie diese Option (mit der Taste « $\Box$ ) bestätigen, werden alle Mastermode-Einstellungen ausgedruckt. Falls der Drucker an der optionalen zweiten Schnittstelle angeschlossen ist, können Sie mit der Taste «→T←» die zweite Schnittstelle anwählen ("Print 2"), um die Mastermode-Einstellungen auszudrucken.

Der nebenstehende **Ausschnitt aus einem Protokoll** (ohne Applikationswerte der Schnittstelle) ist ein **Muster**; je nach gewählten Einstellungen und Druckertyp kann die Darstellung vom gezeigten Beispiel abweichen.

# <span id="page-27-0"></span>**4.14 Einstellungen auf Werkseinstellungen zurücksetzen**

![](_page_27_Picture_155.jpeg)

![](_page_27_Picture_4.jpeg)

In diesem Mastermode-Block haben Sie die Möglichkeit, den gesamten Mastermode auf die Werkseinstellungen zurückzusetzen.

Wenn Sie diese Option (mit der Taste « $\implies$ ») bestätigen, wird der Mastermode auf die folgenden Werkseinstellungen zurückgesetzt:

![](_page_27_Picture_156.jpeg)

#### **Hinweise**:

![](_page_27_Picture_9.jpeg)

- Die Rücksetzung auf die Werkseinstellungen betrifft **alle Mastermode-Blöcke mit Ausnahme der beiden Blöcke zur Konfigurierung der Schnittstellen** ("I-FACE 1" und "I-FACE 2"), die im jeweiligen Block zurückgesetzt werden können (siehe Kapitel 4.11 und 4.12).
- **Gehen Sie mit dieser Option sorgfältig um, da Sie (mit Ausnahme der␣ Schnittstellen-Parameter) alle individuellen Einstellungen verlieren!**

## **4.15 Verlassen des Mastermodes**

End

2436 <sub>ka</sub>

![](_page_27_Figure_15.jpeg)

Im letzten Mastermode-Block können Sie entscheiden, ob Sie den Mastermode verlassen und in den Wägemodus zurückkehren oder ob Sie weitere Einstellungen im vornehmen möchten:

- Um den Mastermode zu verlassen, drücken Sie die Taste « $\Rightarrow$ » und die Waage kehrt in den Wägemodus zurück.
- Um im Mastermode weitere Einstellungen vorzunehmen, drücken Sie die Taste «→T←» und in der Anzeige erscheint wieder der erste Block des Mastermodes.

# <span id="page-28-0"></span>**5. Spezielle Funktionen**

Ihre Spider S-Waage stellt Ihnen einige nützliche Funktionen zur Verfügung, die wir Ihnen in den folgenden Kapiteln vorstellen.

# **5.1 Einwägen mit automatischem Tarieren**

**Das Einwägen mit automatischem Tarieren setzt voraus, dass die automatische Tarierfunktion im Mastermode aktiviert wurde** (siehe Kapitel 4.5). Die automatische Tarierfunktion erspart Ihnen das manuelle Tarieren, indem automatisch das erste aufgelegte Gewicht als Wägebehälter interpretiert wird, dessen Eigengewicht nicht mitberücksichtigt werden soll.

![](_page_28_Figure_6.jpeg)

![](_page_28_Picture_7.jpeg)

Bei eingeschalteter automatischer Tarierfunktion blinkt bei entlasteter Waage das Nettosymbol.

• Legen Sie den leeren Wägebehälter auf.

000 kg

Sobald die Waage den Stillstand erreicht hat, wird der Wägebehälter tariert und das Nettosymbol hört auf zu blinken.

• Füllen Sie das Wägegut in den Behälter bis ...

![](_page_28_Figure_13.jpeg)

2436 ‰  $0.00~\alpha$ 

... das gewünschte Gewicht erreicht ist.

Sobald Sie die Waage entlasten, wird der gespeicherte Tarawert gelöscht. Das Nettosymbol beginnt wieder zu blinken und die Waage ist bereit für die nächste automatische Tarierung und Wägung.

Wenn Sie die automatische Tarierfunktion nicht mehr benötigen, müssen Sie sie im Mastermode ausschalten (siehe Kapitel 4.5).

# <span id="page-29-0"></span>**5.2 Bruttogewicht anzeigen**

Die Anzeige des Bruttogewichts setzt voraus, dass Sie im Mastermode die Funktion "Gross" (Bruttoge**wicht) vorgewählt haben** (siehe Kapitel 4.3).

![](_page_29_Picture_4.jpeg)

![](_page_29_Picture_5.jpeg)

- Legen Sie den leeren Wägebehälter auf, tarieren Sie ihn und geben Sie das Wägegut in den Behälter. Die Waage zeigt das **Nettogewicht** an.
- Drücken Sie die Taste «**F**» und ...

... die Waage zeigt das **Bruttogewicht** (Wägegut plus Tara) an, symbolisiert durch das "G" rechts oben in der Anzeige.

Bei jeder Betätigung der Taste «**F**» wechselt die Waage zwischen der Anzeige des Netto- und Bruttogewichts.

# **5.3 Wägeeinheit umschalten**

**Das Umschalten der Wägeeinheit setzt voraus, dass Sie im Mastermode die Funktion "Unit 2" (kg, t, g oder lb) vorgewählt haben** (siehe Kapitel 4.3).

![](_page_29_Picture_12.jpeg)

4360 ¡

Das Wägeresultat wird in der ersten, nicht veränderbaren Wägeeinheit (Kilogramm) angezeigt.

• Drücken Sie kurz die Taste «**F**» und ...

... das Wägeresultat wird in zweiten Wägeeinheit (in diesem Beispiel Gramm)␣ angezeigt. Bei jeder Betätigung der Taste «**F** wechselt die␣ Anzeige zwischen der ersten und der zweiten Wägeeinheit.

# <span id="page-30-0"></span>**5.4 Kontrollmodus einschalten**

**Der Kontrollmodus steht nur zur Verfügung, falls Sie im Mastermode die Funktion "CTRL" (Kontrollmodus) vorgewählt haben** (siehe Kapitel 4.3). Im Kontrollmodus wird das Wägeresultat für Testzwecke mit zehnmal höherer Auflösung angezeigt, d.h. mit einer zusätzlichen Nachkommastelle. Die effektiv angezeigte Anzahl Nachkommastellen hängt vom Waagentyp und vom Wägebereich ab.

![](_page_30_Figure_4.jpeg)

Das aktuelle Wägeresultat wird angezeigt.

• Drücken Sie kurz die Taste «**F**» und ...

... die Waage wechselt in den Kontrollmodus. **Im Kontrollmodus␣ können** keine Arbeitsschritte (wie z.B. Tarieren, etc.) ausgeführt werden, die Waage reagiert lediglich auf Gewichtsveränderungen.

Bei **nicht geeichten Waagen** können Sie durch Drücken der Taste «**F**» zwischen dem Wäge- und dem Kontrollmodus hin- und herschalten. **Geeichte Waagen** verbleiben für 5 Sekunden im Kontrollmodus und kehren anschliessend automatisch in den Wägemodus zurück.

# <span id="page-31-0"></span>**6. Plus/Minus-Applikationen**

Die Spider 3S-Waage stellt Ihnen drei Plus-Minus/Applikationen zur Verfügung: Das Einwägen, das Kontrollwägen und das Klassieren. Diese drei Anwendungen stellen wir Ihnen in den folgenden Kapiteln vor.

# **6.1 Einwägen**

Die Plus/Minus-Applikation "Einwägen" erlaubt das Dosieren, bis das Wägegut innerhalb festgelegter Toleranzen in Bezug auf das gewählte Zielgewicht liegt. Die 6 LEDs unterstützen Sie beim Dosiervorgang.

Diese Anwendung setzt voraus, dass im **Mastermode** (siehe Kapitel 4.3) die folgenden Einstellungen vorgenommen wurden:

- die **Plus/Minus-Applikation "Einwägen"** ("WEIGH IN") muss angewählt sein
- der **Startpunkt für das Ansprechen der LEDs** ("STARTP") muss festgelegt sein (in Prozenten der unteren Toleranzgrenze)
- das **Verhalten der LEDs** ("SETLED") muss definiert sein.
- die **Vorgaben für die automatische Übertragung der Gewichtswerte** über die Schnittstelle ("AUTTRA") müssen definiert sein.
- der **Anzeigemodus** muss festgelegt sein (ab Werk ist die normale Gewichtsanzeige vorgewählt und in der nachfolgenden Beschreibung wird von dieser Anzeige ausgegangen. Alternativ können Sie sich die Differenz zwischen Zielgewicht und aktuellem Gewicht oder das aktuelle Gewicht in Prozenten des Zielgewichtes anzeigen lassen. Ausserdem besteht die Möglichkeit, die Anzeige auszuschalten).

### **Vorgabewerte eingeben**

Bevor Sie mit dem Einwägen beginnen können, müssen Sie das Sollgewicht, die zulässigen Toleranzen und den Grenzwert für das Ansprechen der LEDs eingeben. Die Sollwerte können Sie numerisch eingeben oder durch Auflegen des Wägegutes. Beide Verfahren sind nachstehend bei jedem Arbeitsschritt beschrieben.

![](_page_31_Figure_14.jpeg)

![](_page_31_Figure_15.jpeg)

- **•** Drücken Sie die Taste «**F**». Die **grüne LED**, die das **Sollgewicht**␣ symbolisiert, beginnt zu blinken und fordert Sie auf, das Zielgewicht einzugeben:
	- Wählen Sie mit der Taste «**F**» oder « $\rightarrow$ 0 $\leftarrow$ » diejenigen Ziffern an, die Sie ändern möchten (angezeigt durch den kleinen waagrechten Strich) und ändern Sie die jeweilige Ziffer mit der Taste « $\rightarrow$ T $\leftarrow$ ». Bestätigen Sie Ihre Eingabe durch Drücken der Taste «<del>□ »</del>, oder ...
	- ... verschieben Sie den Strich mit der Taste «**F**» nach rechts, bis in der Anzeige "0.00 kg" erscheint. Legen Sie den Wägebehälter auf die Waagschale (falls Sie mit einem Wägebehälter arbeiten) und tarieren Sie die Waage. Geben Sie die die dem Sollgewicht entsprechende Menge Wägegut in den Behälter und␣ bestätigen Sie den Wert mit der Taste « $\implies$ ». Belassen Sie das Wägegut auf der Waage.
- **33**
- **•** Die **grüne und die gelbe LED** beginnen zu blinken und fordern Sie damit auf, die **obere Toleranz** einzugeben. Die Waage schlägt einen Wert vor, der 2% des Sollgewichtes entspricht.
	- Sie können den vorgeschlagenen Wert übernehmen oder einen eigenen Wert für die **zulässige Überfüllung** eingeben: Wählen Sie mit der Taste «**F**» oder «→0←» diejenigen Ziffern an, die Sie ändern möchten (angezeigt durch den kleinen waagrechten Strich) und ändern Sie die jeweilige Ziffer mit der Taste «→T←». Bestätigen Sie Ihre Eingabe durch Drücken der Taste «**□ », oder** ...
	- ... verschieben Sie den Strich mit der Taste «**F**» nach rechts, bis in der Anzeige das Sollgewicht erscheint. Geben Sie zusätzliches Wägegut in den Behälter, bis das gewünschte **zulässige Maximalgewicht** erreicht ist. Bestätigen Sie den angezeigten Wert mit der Taste « $\implies$ ». Belassen Sie den Behälter und das Wägegut auf der Waage.
- **•** Die **grüne und die oberste rote LED** beginnen zu blinken und fordern Sie damit auf, die **untere Toleranz** einzugeben (die Waage schlägt den gleichen Wert wie für die obere Toleranz vor).
	- Sie können den vorgeschlagenen Wert übernehmen einen eigenen Wert für die **zulässige Unterfüllung** eingeben: Wählen Sie mit der Taste «**F**» oder «→0←» diejenigen Ziffern an, die Sie ändern möchten␣ (angezeigt durch den kleinen waagrechten Strich) und ändern Sie die jeweilige Ziffer mit der Taste «→T←». Bestätigen Sie Ihre Eingabe durch Drücken der Taste «±», **oder** ...
	- ... verschieben Sie den Strich mit der Taste «**F**» nach rechts, bis in der Anzeige das aktuelle Gewicht erscheint. Entfernen Sie Wägegut aus dem Behälter, bis das gewünschte **zulässige Minimalgewicht** erreicht ist. Bestätigen Sie den Wert mit der Taste « $\rightarrow$ ». Belassen Sie den Behälter und das Wägegut auf der Waage.
- **•** Die **unterste rote LED** beginnen zu blinken und fordert Sie auf, den **Grenzwert** einzugeben, nach dessen Erreichen beim Einwägen die roten LEDs ansprechen sollen.
	- Bestätigen Sie den angezeigten Wert oder wählen Sie mit der Taste «**F**» oder «→0←» diejenigen Ziffern an, die Sie ändern möchten (angezeigt durch den kleinen waagrechten Strich) und ändern Sie die jeweilige Ziffer mit der Taste «→T←». Bestätigen Sie Ihre Eingabe mit der Taste «±», **oder** ...
	- ... verschieben Sie den Strich mit der Taste «**F**» nach rechts, bis in der Anzeige das aktuelle Gewicht erscheint. Entfernen Sie Wägegut aus dem Behälter, bis der gewünschte Wert erreicht ist. Bestätigen Sie den angezeigten Wert mit der Taste « $\implies$ ».

Nach Eingabe von Sollgewicht, Toleranzen und Grenzwert für das Ansprechen der LEDs kehrt die Waage in den Wägemodus zurück.

y00 kg .<br>.<br>. 420 kg  $0.08$   $_{kg}$ 420 kg .<br>.<br>. 380 kg  $0.38$   $_{\rm kg}$ 380 kg **.**<br>= 360 kg

 $0.08$   $_{\rm kg}$ 

![](_page_33_Picture_171.jpeg)

#### **Hinweise**:

- Falls aus vorhergehenden Wägungen bereits Vorgabewerte vorhanden sind, werden diese Werte angezeigt. Falls Sie einen solchen Wert übernehmen möchten, drücken Sie einfach die Taste « $\rightarrow$ ».
- Die Waage überprüft Ihre Eingaben auf Plausibilität und unzulässige Eingaben werden mit einer Fehlermeldung zurückgewiesen (siehe Kapitel 8).

### **Vorgabewerte speichern**

Die Vorgabewerte (Sollgewicht, Toleranzen und Grenzwert für das Ansprechen der LEDs) lassen sich permanent abspeichern. Die Waage stellt Ihnen dafür 3 Speicherplätze zur Verfügung (0 – 2). Dies erlaubt Ihnen, die Vorgabwerte für 3 unterschiedliche Einwägevorgänge zu speichern und jederzeit wieder␣ abzurufen. Um die eingegebenen Werte zu speichern, gehen Sie wie folgt vor:

![](_page_33_Figure_8.jpeg)

- Drücken Sie im Wägemodus die Taste «**F**» und halten Sie diese␣ gedrückt, bis die Anzeige "Recall" erscheint (Aufrufen gespeicherter Werte). Drücken Sie anschliessend die Taste «→T←», um die Speicherfunktion aufzurufen.
- Bestätigen Sie mit der Taste « $\implies$ », dass Sie Werte abspeichern wollen.
- Wählen Sie mit der Taste « $\rightarrow$ T $\leftarrow$ » die Nummer des Speichers, in dem Sie die aktuellen Werte ablegen wollen (z.B. "1").
- Drücken Sie die Taste « $\Rightarrow$ », um die aktuellen Werte im gewählten Speicher abzulegen. Nach der Speicherung kehrt die Waage automatisch in den Wägemodus zurück.

Die gespeicherten Werte bleiben erhalten, bis sie durch einen neuen Speichervorgang überschrieben werden.

### **Einwägung durchführen**

Das nachstehende Beispiel erläutert, wie Sie in der Praxis mit der Einwäge-Applikation arbeiten. Es wird dabei vorausgesetzt, dass das Sollgewicht, die Toleranzen und der Grenzwert für das Ansprechen der LEDs bereits definiert sind.

![](_page_33_Figure_16.jpeg)

• Falls Sie mit einem Wägebehälter arbeiten, legen Sie diesen auf und tarieren die Waage durch kurzes Drücken der Taste «→T←» (falls die automatische Tarierfunktion im Mastermode eingeschaltet ist, erfolgt die Tarierung automatisch und Sie brauchen die Taste « $\rightarrow$ T $\leftarrow$ » nicht zu drücken).

<span id="page-34-0"></span>![](_page_34_Picture_1.jpeg)

- Laden Sie die Vorgabewerte aus dem Speicher: Drücken Sie die Taste «**F**» bis in der Anzeige "Recall" erscheint. Bestätigen Sie mit der Taste «±», dass Sie Werte aus dem Speicher laden wollen.
- Wählen Sie mit der Taste « $\rightarrow$ T $\leftarrow$ » den gewünschten Speicher (0 2) und aktivieren Sie die Werte mit der Taste «E→». Die Vorgabwerte werden der Reihe nach kurz angezeigt und gleichzeitig leuchtet die zugehörige LED kurz auf. **Hinweis**: Falls Sie keine Vorgabewerte aus dem Speicher laden, arbeitet die Waage mit den zuletzt aktiven Werten.
- ▲ ▲ ▲ ▼ ▼ ▼ untere Toleranzgrenze obere Toleranzgrenze Sollwert **Wert LEDs** grün gelb Grenzwert für LEDs rot keine
- Füllen Sie das Wägegut ein und beobachten Sie dabei die LEDs: Sobald der Grenzwert für das Ansprechen der LEDs erreicht ist, leuchtet die **unterste rote LED** auf.

Beim weiteren Einwägen leuchten sukzessive die **weiteren roten␣ LEDs** auf.

Solange das Gewicht des Wägegutes zwischen dem zulässigen Minimalgewicht (Sollgewicht minus untere Toleranz) und dem zulässigen Maximalgewicht (Sollgewicht plus obere Toleranz) liegt, leuchtet die **grüne LED** auf.

Nach Überschreiten der oberen Toleranz leuchtet die **gelbe LED** auf.

# **6.2 Kontrollwägen**

Mit der Plus/Minus-Applikation "Kontrollwägen" lässt sich überprüfen, ob das das Wägegut innerhalb festgelegter Toleranzen in Bezug auf das gewählte Sollgewicht liegt. Die grüne, die gelbe und die oberste rote LEDs unterstützen Sie beim Kontrollvorgang.

Für das Kontrollwägen müssen im **Mastermode** (Kapitel 4.3) folgende Einstellungen vorgenommen werden:

- die **Plus/Minus-Applikation "Kontrollwägen"** ("CHECK") muss angewählt sein.
- das **Minimalgewicht für das Ansprechen der LEDs** ("ZEROLI") muss festgelegt sein.
- das **Verhalten der LEDs** ("SETLED") muss definiert sein.
- die **Vorgaben für die automatische Übertragung der Gewichtswerte** über die Schnittstelle ("AUTTRA") müssen definiert sein.
- der **Anzeigemodus** ("DISPLY") muss festgelegt sein (ab Werk ist die normale Gewichtsanzeige␣ vorgewählt und in der nachfolgenden Beschreibung wird von dieser Anzeige ausgegangen. Alternativ können Sie sich die Differenz zwischen Zielgewicht und aktuellem Gewicht oder das aktuelle Gewicht in Prozenten des Zielgewichtes anzeigen lassen. Ausserdem besteht die Möglichkeit, die Anzeige auszuschalten).

### **Vorgabewerte eingeben**

Bevor Sie mit dem Einwägen beginnen können, müssen Sie das Sollgewicht und die zulässigen Toleranzen eingeben. Die Vorgabewerte können Sie numerisch eingeben oder durch Auflegen der entsprechenden Menge des Wägegutes. Beide Verfahren sind nachstehend bei jedem Arbeitsschritt beschrieben.

![](_page_35_Picture_4.jpeg)

$$
\begin{array}{|c|c|} \hline \text{QGG} & k_\text{g} \\ \hline \cdot \\ \hline \text{S5G} & k_\text{g} \\ \hline \end{array}
$$

‹ - =11 ∆

$$
\begin{array}{|c|c|c|}\n\hline\n&550 kg \\
\hline\n&55 k_{g}\n\end{array}
$$

$$
\ast - \Box + \Box
$$

- **•** Drücken Sie die Taste «**F**». Die **grüne LED**, die das **Sollgewicht**␣ symbolisiert, beginnt zu blinken und fordert Sie auf, das Zielgewicht einzugeben:
	- Wählen Sie mit der Taste «**F**» oder « $\rightarrow$ 0 $\leftarrow$ » diejenigen Ziffern an, die Sie ändern möchten (angezeigt durch den kleinen waagrechten Strich) und ändern Sie die jeweilige Ziffer mit der Taste « $\rightarrow$ T $\leftarrow$ ». Bestätigen Sie Ihre Eingabe durch Drücken der Taste «<del>□ »</del>, oder ...
	- ... verschieben Sie den Strich mit der Taste «**F**» nach rechts, bis in der Anzeige "0.00 kg" erscheint. Legen Sie den Wägebehälter auf die Waagschale (falls Sie mit einem Wägebehälter arbeiten) und tarieren Sie die Waage. Geben Sie die die dem Sollgewicht entsprechende Menge Wägegut in den Behälter und␣ bestätigen Sie den Wert mit der Taste « $\implies$ ». Belassen Sie das Wägegut auf der Waage.
- **•** Die **grüne und die gelbe LED** beginnen zu blinken und fordern Sie damit auf, die **obere Toleranz** einzugeben. Die Waage schlägt einen Wert vor, der 2% des Sollgewichtes entspricht.
	- Sie können den vorgeschlagenen Wert übernehmen oder einen eigenen Wert eingeben: Wählen Sie mit der Taste «**F**» oder «→0←» diejenigen Ziffern an, die Sie ändern möchten (angezeigt durch den kleinen waagrechten Strich) und ändern Sie die jeweilige Ziffer mit der Taste «→T←». Bestätigen Sie Ihre Eingabe durch Drücken der Taste «**<sup>→</sup>», oder** ...
	- ... verschieben Sie den Strich mit der Taste «**F**» nach rechts, bis in der Anzeige das Sollgewicht erscheint. Geben Sie zusätzliches Wägegut in den Behälter, bis das gewünschte **zulässige Maximalgewicht** erreicht ist. Bestätigen Sie den angezeigten Wert mit der Taste « $\implies$ ». Belassen Sie den Behälter und das Wägegut auf der Waage.
- **•** Die **grüne und die oberste rote LED** beginnen zu blinken und fordern Sie damit auf, die **untere Toleranz** einzugeben (die Waage schlägt den gleichen Wert wie für die obere Toleranz vor).
	- Sie können den vorgeschlagenen Wert übernehmen einen eigenen Wert eingeben: Wählen Sie mit der Taste «**F**» oder «→0←» diejenigen Ziffern an, die Sie ändern möchten␣ (angezeigt durch den kleinen waagrechten Strich) und ändern Sie die jeweilige Ziffer mit der Taste « $\rightarrow$ T $\leftarrow$ ». Bestätigen Sie Ihre Eingabe durch Drücken der Taste «**□ »**, oder ...

![](_page_36_Figure_1.jpeg)

![](_page_36_Figure_2.jpeg)

• ... verschieben Sie den Strich mit der Taste «**F**» nach rechts, bis in der Anzeige das aktuelle Gewicht erscheint. Entfernen Sie Wägegut aus dem Behälter, bis das gewünschte **zulässige Minimalgewicht** erreicht ist. Bestätigen Sie den Wert mit der Taste « $\rightarrow$ ».

Nach Eingabe von Sollgewicht und Toleranzen kehrt die Waage in den Wägemodus zurück.

#### **Hinweise**:

- 
- Falls aus vorhergehenden Wägungen bereits Vorgabewerte vorhanden sind, werden diese Werte angezeigt. Falls Sie einen solchen Wert übernehmen möchten, drücken Sie einfach die Taste « $\rightarrow$ ».
- Die Waage überprüft Ihre Eingaben auf Plausibilität und unzulässige Eingaben werden mit einer Fehlermeldung zurückgewiesen (siehe Kapitel 8).

### **Vorgabewerte speichern**

Die Vorgabewerte (Sollgewicht und Toleranzen) lassen sich permanent abspeichern. Die Waage stellt Ihnen dafür 3 Speicherplätze zur Verfügung (0 – 2). Dies erlaubt Ihnen, die Vorgabwerte für 3 unterschiedliche Kontrollwägevorgänge zu speichern und jederzeit wieder abzurufen. Um die eingegebenen Werte zu speichern, gehen Sie wie folgt vor:

![](_page_36_Picture_11.jpeg)

- Drücken Sie im Wägemodus die Taste «**F**» und halten Sie diese␣ gedrückt, bis die Anzeige "Recall" erscheint (Aufrufen gespeicherter Werte). Drücken Sie anschliessend die Taste «→T←», um die Speicherfunktion aufzurufen.
- Bestätigen Sie mit der Taste « $\implies$ », dass Sie Werte abspeichern wollen.
- Wählen Sie mit der Taste « $\rightarrow$ T $\leftarrow$ » die Nummer des Speichers, in dem Sie die aktuellen Werte ablegen wollen (z.B. "1").
- Drücken Sie die Taste « $\implies$ », um die aktuellen Werte im gewählten Speicher abzulegen. Nach der Speicherung kehrt die Waage automatisch in den Wägemodus zurück.

Die gespeicherten Werte bleiben erhalten, bis sie durch einen neuen Speichervorgang überschrieben werden.

### **Wägegüter kontrollieren**

Das nachstehende Beispiel erläutert, wie Sie in der Praxis mit der Kontrollwäge-Applikation arbeiten. Es wird dabei vorausgesetzt, dass das Sollgewicht und die Toleranzen bereits definiert sind.

<span id="page-37-0"></span>![](_page_37_Picture_2.jpeg)

- Laden Sie die Vorgabewerte aus dem Speicher: Drücken Sie die Taste «**F**» bis in der Anzeige "Recall" erscheint. Bestätigen Sie mit der Taste «<sup> $\rightarrow$ </sup>», dass Sie Werte aus dem Speicher laden wollen.
- Wählen Sie mit der Taste « $\rightarrow$ T $\leftarrow$ » den gewünschten Speicher (0 2) und aktivieren Sie die Werte mit der Taste «<sup>■</sup>». Die Vorgabwerte werden der Reihe nach kurz angezeigt und gleichzeitig leuchtet die zugehörige LED kurz auf. **Hinweis**: Falls Sie keine Vorgabewerte aus dem Speicher laden, arbeitet die Waage mit den zuletzt aktiven Werten.
- Legen Sie das zu kontrollierende Wägegut auf und beobachten Sie dabei die LEDs:

Sobald das Mindestgewicht für das Ansprechen der LEDs erreicht ist (Grenzwert gemäss der Vorgabe im Mastermode, siehe Kapitel 4.3), leuchtet die **oberste rote LED** auf.

Sobald das Gewicht des Wägegutes das untere Minimalgewicht (Sollgewicht minus untere Toleranz) erreicht hat, leuchtet die **grüne** LED auf. Die grüne LED leuchtet konstant, solange das Gewicht zwischen der oberen und unteren Toleranz liegt.

Nach Überschreiten des Maximalgewichtes (Sollwert plus obere␣ Toleranz) leuchtet die **gelbe LED** auf.

## **6.3 Klassieren**

Mit der Plus/Minus-Applikation "Klassieren" lassen sich Wägegüter in 3 definierbare Gewichtsklassen einteilen. Die grüne, die gelbe und die oberste rote LEDs symbolisieren die drei Klassen.

Für das Klassieren müssen im **Mastermode** (Kapitel 4.3) folgende Einstellungen vorgenommen werden:

- die **Plus/Minus-Applikation "Klassieren"** ("CLASS") muss angewählt sein.
- das **Minimalgewicht für das Ansprechen der LEDs** ("ZEROLI") muss festgelegt sein.
- das **Verhalten der LEDs** ("SETLED") muss definiert sein.
- die **Vorgaben für die automatische Übertragung der Gewichtswerte** über die Schnittstelle ("AUTTRA") müssen definiert sein.
- der **Anzeigemodus** ("DISPLY") muss festgelegt sein (ab Werk ist die normale Gewichtsanzeige␣ vorgewählt und in der nachfolgenden Beschreibung wird von dieser Anzeige ausgegangen. Alternativ können Sie sich die Differenz zwischen Zielgewicht und aktuellem Gewicht oder das aktuelle Gewicht in Prozenten des Zielgewichtes anzeigen lassen. Ausserdem besteht die Möglichkeit, die Anzeige auszuschalten).

![](_page_37_Figure_17.jpeg)

# **Gewichtsklassen definieren**

Bevor Sie mit dem Klassieren beginnen können, müssen Sie die Gewichtsklassen definieren. Die Vorgabewerte können Sie numerisch eingeben oder durch Auflegen des entsprechenden Wägegutes. Beide Verfahren sind nachstehend bei jedem Arbeitsschritt beschrieben.

![](_page_38_Picture_4.jpeg)

$$
\begin{array}{c|c}\n\ast & -2.00 & \kappa g\n\end{array}
$$

$$
\begin{array}{|c|c|} \hline \rule{0ex}{1ex}0.0006cm & \overline{0.000} & \overline{kg} \\ \hline . & . & . \\ \hline . & . & . \\
$$

$$
\begin{array}{|c|c|c|}\hline \ast & -300 & \kappa_{\rm g} \\ \hline \end{array}
$$

$$
\begin{array}{|c|c|} \hline & \text{0.00 kg} \\ \hline . & . \\ \hline . & . \\
$$

![](_page_38_Picture_9.jpeg)

- **•** Drücken Sie die Taste «**F**». Die **grüne und die oberste rote LED** beginnen zu blinken und fordern Sie auf, die **obere Gewichtslimite für die Klasse 1** einzugeben (dies entspricht gleichzeitig der unteren Limite der Klasse 2). **Hinweis**: Das im Mastermode (Kapitel 4.3) festgelegte Mindestgewicht für das Ansprechen der LEDs ("ZEROLI") bildet die untere Limite der Klasse 1.
	- Wählen Sie mit der Taste «**F**» oder « $\rightarrow$ 0 $\leftarrow$ » diejenigen Ziffern an, die Sie ändern möchten (angezeigt durch den kleinen waagrechten Strich) und ändern Sie die jeweilige Ziffer mit der Taste «→T←». Bestätigen Sie Ihre Eingabe durch Drücken der Taste «<del>□ »</del>, oder ...
	- ... verschieben Sie den Strich mit der Taste «**F**» nach rechts, bis in der Anzeige "0.00 kg" erscheint. Legen Sie ein Wägegut auf, das dem Maximalgewicht der Klasse 1 entspricht (bzw. dem Minimalgewicht der Klasse 2) und bestätigen Sie den angezeigten Wert mit der Taste « $\rightarrow$ »
- **•** Die **grüne und die gelbe LED** beginnen zu blinken und fordern Sie auf, die **obere Gewichtslimite für die Klasse 2** einzugeben (dies␣ entspricht gleichzeitig der unteren Limite der Klasse 3).
	- Wählen Sie mit der Taste «**F**» oder « $\rightarrow$ 0 $\leftarrow$ » diejenigen Ziffern an, die Sie ändern möchten (angezeigt durch den kleinen waagrechten Strich) und ändern Sie die jeweilige Ziffer mit der Taste « $\rightarrow$ T $\leftarrow$ ». Bestätigen Sie Ihre Eingabe durch Drücken der Taste «**□→**», oder ...
	- ... verschieben Sie den Strich mit der Taste «**F**» nach rechts, bis in der Anzeige "0.00 kg" erscheint. Legen Sie ein Wägegut auf, das dem Maximalgewicht der Klasse 2 entspricht (bzw. dem Minimalgewicht der Klasse 3) und bestätigen Sie den angezeigten Wert mit der Taste «<sup>■</sup>».

Nach Eingabe der Gewichtslimiten kehrt die Waage in den Wägemodus zurück.

#### **Hinweise**:

- Falls nach Eingabe der oberen Gewichtslimte für die Klasse 2 die oberste rote LED aufleuchtet und kein Wägegut aufgelegt ist, haben Sie im Mastermode kein Minimalgewicht für das Ansprechen der LEDs ("ZEROLI") festgelegt (0,00 kg).
- Falls aus vorhergehenden Wägungen bereits Gewichtslimiten vorhanden sind, werden diese Werte angezeigt. Falls Sie einen solchen Wert übernehmen möchten, drücken Sie einfach die Taste « $\rightarrow$ ».

– Die Waage überprüft Ihre Eingaben auf Plausibilität und unzulässige Eingaben werden mit einer Fehlermeldung zurückgewiesen (siehe Kapitel 8).

#### **Gewichtsklassen speichern**

Die Gewichtsklassen (bzw. deren Gewichtslimiten) lassen sich permanent abspeichern. Die Waage stellt Ihnen dafür 3 Speicherplätze zur Verfügung  $(0 - 2)$ . Dies erlaubt Ihnen, die Gewichtsklassen für 3 unterschiedliche Klassierungsvorgänge zu speichern und jederzeit wieder abzurufen. Um die eingegebenen Gewichtslimiten zu speichern, gehen Sie wie folgt vor:

![](_page_39_Picture_5.jpeg)

![](_page_39_Picture_6.jpeg)

![](_page_39_Picture_7.jpeg)

- Drücken Sie im Wägemodus die Taste «**F**» und halten Sie diese␣ gedrückt, bis die Anzeige "Recall" erscheint (Aufrufen gespeicherter Werte). Drücken Sie anschliessend die Taste «→T←», um die Speicherfunktion aufzurufen.
- Bestätigen Sie mit der Taste « $\implies$ », dass Sie Werte abspeichern wollen.
- Wählen Sie mit der Taste « $\rightarrow$ T $\leftarrow$ » die Nummer des Speichers, in dem Sie die aktuellen Werte ablegen wollen (z.B. "1").
- Drücken Sie die Taste « $\Rightarrow$ », um die aktuellen Werte im gewählten Speicher abzulegen. Nach der Speicherung kehrt die Waage automatisch in den Wägemodus zurück.

Die gespeicherten Werte bleiben erhalten, bis sie durch einen neuen Speichervorgang überschrieben werden.

### **Wägegüter klassieren**

Das nachstehende Beispiel erläutert, wie Sie in der Praxis mit der Klassierungs-Applikation arbeiten. Es wird dabei vorausgesetzt, dass die Gewichtslimiten für die einzelnen Klassen bereits definiert sind.

![](_page_39_Picture_15.jpeg)

- Laden Sie die Gewichtslimiten der einzelnen Klassen aus dem Speicher: Drücken Sie die Taste «**F**» bis in der Anzeige "Recall" erscheint. Bestätigen Sie mit der Taste «E→», dass Sie Werte aus dem Speicher laden wollen.
- Wählen Sie mit der Taste « $\rightarrow$ T $\leftarrow$ » den gewünschten Speicher (0 2) und aktivieren Sie die Werte mit der Taste « $\Box$ ». Die Vorgabwerte werden der Reihe nach kurz angezeigt und gleichzeitig leuchtet die zugehörige LED kurz auf. **Hinweis**: Falls Sie keine Gewichtslimiten aus dem Speicher laden, arbeitet die Waage mit den zuletzt aktiven Werten.

![](_page_40_Figure_1.jpeg)

- <span id="page-40-0"></span>▲ ▲ ▲ ▼ ▼ ▼ obere Limite Klasse 1 (untere Limite Klasse 2) **Wert LEDs** (Klasse) grün (Klasse 2) gelb (Klasse 3) rot (Klasse 1) obere Limite Klasse 2 (untere Limite Klasse 3) Grenzwert für LEDs keine
- Legen Sie das zu klassierende Wägegut auf und beobachten Sie dabei die LEDs:

Die **oberste rote LED** leuchtet auf, sobald das Gewicht des␣ Wägegutes die untere Gewichtslimite der Klasse 1 (definiert durch das im Mastermode festgelegte Mindestgewicht für das Ansprechen der LEDs) erreicht hat.

Sobald das Gewicht des Wägegutes die obere Gewichtslimite der Klasse 1 (= untere Gewichtslimite der Klasse 2) erreicht hat, leuchtet die **grüne LED** auf.

Sobald das Gewicht des Wägegutes die obere Gewichtslimite der Klasse 2 (= untere Gewichtslimite der Klasse 3) erreicht hat, leuchtet die **gelbe LED** auf.

### **6.4 Hinweise zum Protokollieren der Applikationen**

Falls Sie im Mastermode die automatische Übertragung der Gewichtswerte ("AUTTRA" = "On") gewählt haben und ein Drucker an Ihre Waage angeschlossen ist, werden die Applikationen wie folgt protokolliert:

#### **Einwägen**:

Wenn Sie das Sollgewicht und/oder die Toleranzen ändern, werden die neuen Werte automatisch ausgedruckt. Die Einwägung selbst wird nicht automatisch protokolliert.

#### **Kontrollwägen**:

Wenn Sie das Sollgewicht und/oder die Toleranzen ändern, werden die neuen Werte automatisch ausgedruckt. Bei der Kontrollwägung wird jedes einzelne aufgelegte Gewicht automatisch protokolliert.

#### **Klassieren**:

Wenn Sie die Gewichtslimiten für die einzelnen Klassen ändern, werden die neuen Werte automatisch ausgedruckt. Bei der Klassierung werden für jedes aufgelegte Wägegut das Gewicht und die Klasse automatisch ausgedruckt.

Weitere Hinweise zum Ausdrucken von Applikationsdaten und Musterprotokolle finden Sie in der Schnittstellenbeschreibung zu den Spider S-Waagen, die Sie bei Ihrer METTLER TOLEDO-Vertretung beziehen können.

<span id="page-41-0"></span>**42**

# **7. Stückzählung, Rezeptieren, Summieren und dynamisches Wägen**

Neben den Plus/Minus-Applikationen stellt Ihnen die Spider 2S-Waage vier zusätzliche Anwendungen zur Verfügung: Die Stückzählung, das Rezeptieren, das Summieren und das dynamische Wägen. Diese Anwendungen lernen Sie in den folgenden Kapiteln kennen.

# **7.1 Stückzählung**

**Die Stückzählung setzt voraus, dass Sie im Mastermode die Funktion "Count" ("Count 1" oder "Count 2") vorgewählt haben** (siehe Kapitel 4.3). Nachstehend wird lediglich die Funktion "Count 1", d.h. die Stückzählung ohne Verwendung einer Referenzwaage beschrieben. Für die Funktion "Count 2" (Stückzählung unter Verwendung einer Referenzwaage) ist von METTLER TOLEDO eine separate Bedienungsanleitung erhältlich.

Bei der Stückzählung können Sie entweder Teile in einen Behälter einzählen oder Teile aus einem Behälter herauszählen. Der Arbeitsablauf gliedert sich bei beiden Zählarten in vier Schritte:

- Wägebehälter tarieren
- Referenzstückzahl festlegen
- Referenzstückzahl einwägen
- Stücke zählen

Beide Arten der Stückzählung sind nachstehend separat beschrieben.

### **Teile in Behälter einzählen**

Um gewichtsgleiche Teile beim Einfüllen in einen leeren Wägebehälter zu zählen, gehen Sie wie folgt vor:

![](_page_41_Picture_14.jpeg)

• Legen Sie den **leeren** Wägebehälter auf die Waage.

![](_page_41_Picture_16.jpeg)

• Drücken Sie die Taste «→T←», um den Behälter zu tarieren.

Um Stücke zu zählen, benötigt Ihre Waage als Referenz das Gewicht einer bestimmten Anzahl Stücke. Die Referenzstückzahl wählen Sie wie folgt:

- Halten Sie die Taste «**F**» gedrückt, bis die aktuelle Referenzstückzahl angezeigt wird (die Werkseinstellung ist 10 Stück).
- Drücken Sie so oft die Taste « $\rightarrow$ T $\leftarrow$ », bis die gewünschte Referenzstückzahl angezeigt wird (in diesem Beispiel 100 Stück).

Zur Verfügung stehen die folgenden Referenzstückzahlen: 1, 2, 5, 10␣ (Werkseinstellung), 20, 50 und 100.

- **Hinweis**: Wir empfehlen Ihnen, eine möglichst grosse Referenzstückzahl zu wählen, da die Waage das Durchschnittsgewicht pro Stück ermittelt und als Referenzgewicht speichert. Da selten alle Stücke exakt gleich schwer sind, wird das Referenzgewicht (und damit auch Ihre Wägung) umso genauer sein, je grösser die Referenzstückzahl gewählt wurde.
- Geben Sie die Anzahl Teile, die Sie als Referenzstückzahl festgelegt haben, in den Behälter (in diesem Beispiel nehmen wir an, dass Sie 100 Teile als Referenzstückzahl gewählt haben).

• Drücken Sie die Taste « $\implies$ », um das Gewicht der Referenzmenge zu speichern.

Nach der erfolgreichen Referenzbildung zeigt die Waage die Referenzstückzahl an. Falls keine Referenz gebildet werden konnte, weil das Wägeresultat unstabil oder das Referenzgewicht zu klein war, kehrt die Waage automatisch in den Wägemodus zurück.

![](_page_42_Figure_10.jpeg)

![](_page_42_Figure_11.jpeg)

![](_page_42_Picture_12.jpeg)

# $100$   $P_{cs}^{N_0}$

![](_page_43_Picture_2.jpeg)

- Füllen Sie jetzt weitere Teile ein, bis die gewünschte Anzahl (in diesem Beispiel 600 Stück) erreicht ist.
- **Hinweis**: Durch kurzes Drücken der Taste «**F**» können Sie jederzeit zwischen der Gewichts- und der Stückzahlanzeige umschalten.

### **Teile aus Behälter herauszählen**

Um gewichtsgleiche Teile beim Entnehmen aus einem vollen Wägebehälter zu zählen, gehen Sie wie folgt vor:

![](_page_43_Picture_7.jpeg)

• Legen Sie den **vollen** Wägebehälter auf die Waage. Drücken Sie anschliessend die Taste «→T←», um den Behälter zu tarieren.

Um Stücke zu zählen, benötigt Ihre Waage als Referenz das Gewicht einer bestimmten Anzahl Stücke. Die Referenzstückzahl wählen Sie wie folgt:

• Halten Sie die Taste «**F**» gedrückt, bis die aktuelle Referenzstückzahl angezeigt wird (die Werkseinstellung ist 10 Stück).

![](_page_43_Picture_11.jpeg)

rEF100

• Drücken Sie so oft die Taste « $\rightarrow$ T $\leftarrow$ », bis die gewünschte Referenzstückzahl angezeigt wird (in diesem Beispiel 100 Stück).

Zur Verfügung stehen die folgenden Referenzstückzahlen: 1, 2, 5, 10␣ (Werkseinstellung), 20, 50 und 100.

- **Hinweis**: Wir empfehlen Ihnen, eine möglichst grosse Referenzstückzahl zu wählen, da die Waage das Durchschnittsgewicht pro Stück ermittelt und als Referenzgewicht speichert. Da selten alle Stücke exakt gleich schwer sind, wird das Referenzgewicht (und damit auch Ihre Wägung) umso genauer sein, je grösser die Referenzstückzahl gewählt wurde.
- Entnehmen Sie die Anzahl Teile, die Sie als Referenzstückzahl festgelegt haben (in diesem Beispiel 100 Stück), aus dem Behälter.

• Drücken Sie die Taste « $\Box$ », um das Gewicht der Referenzmenge zu speichern.

![](_page_44_Picture_5.jpeg)

Nach der erfolgreichen Referenzbildung zeigt die Waage die Referenzstückzahl an. Falls keine Referenz gebildet werden konnte, weil das Wägeresultat
unstabil oder das Referenzgewicht zu klein war, kehrt die Waage automatisch in den Wägemodus zurück.

• Entnehmen Sie jetzt weitere Teile aus dem Behälter, bis die gewünschte Anzahl (in diesem Beispiel 520 Stück) erreicht ist.

**Hinweis**: Durch kurzes Drücken der Taste «**F**» können Sie jederzeit␣ zwischen der Gewichts- und der Stückzahlanzeige umschalten.

![](_page_44_Picture_9.jpeg)

![](_page_44_Picture_10.jpeg)

![](_page_44_Picture_11.jpeg)

## <span id="page-45-0"></span>**7.2 Rezeptieren**

**Das Rezeptieren setzt voraus, dass Sie im Mastermode die Funktion "Formula" (Rezeptieren) vorgewählt haben** (siehe Kapitel 4.3). Diese Funktion erlaubt Ihnen, mehrere Komponenten nacheinander einzuwägen und anschliessend das Gesamtgewicht und die Anzahl Komponenten zu ermitteln.

![](_page_45_Figure_4.jpeg)

 $\overline{446}$   $\overline{kg}$ 

• Legen Sie den leeren Wägebehälter auf die Waage.

• Drücken Sie die Taste «→T←», um den Behälter zu tarieren.

• Geben Sie die gewünschte Menge der **ersten Komponente** in den Wägebehälter (in diesem Beispiel 1.12 kg).

- Drücken Sie kurz die Taste «**F**», um das Gewicht abzuspeichern und die Anzeige auf Null zurückzusetzen.
- Geben Sie die gewünschte Menge der **zweiten Komponente** in den Wägebehälter (in diesem Beispiel 4.46 kg) und drücken Sie anschliessend wiederum kurz die Taste «**F**», um das Gewicht abzuspeichern und die Anzeige auf Null zurückzusetzen.

• Geben Sie nach Bedarf weitere Komponenten in den Wägebehälter und drücken Sie jeweils anschliessend kurz die Taste «**F**», um das Gewicht der jeweiligen Komponente abzuspeichern und die Anzeige auf Null zurückzusetzen. Sie können bis zu 9999 Komponenten einwägen.

Sobald Sie alle Komponenten eingewogen haben, können Sie das Gesamtgewicht und die Anzahl aller Komponenten abfragen:

• Drücken Sie die Taste «**F**» und halten Sie sie gedrückt, bis ...

![](_page_46_Picture_4.jpeg)

- Drücken Sie nochmals die Taste «**F**» und halten Sie sie gedrückt, bis
	- ... die **Anzahl der eingewogenen Komponenten** angezeigt wird.
- Drücken Sie nochmals die Taste «**F**» und halten Sie sie gedrückt, bis

... die Waage zur Normalanzeige zurückkehrt. Sie können nun nach Bedarf weitere Komponenten beifügen oder ...

... die Waage entlasten und kurz die Taste «E→» drücken, um die␣ gespeicherten Werte (Gesamtgewicht, Tarawert und Anzahl der Komponenten) zu löschen.

![](_page_46_Picture_10.jpeg)

![](_page_46_Picture_11.jpeg)

![](_page_46_Picture_12.jpeg)

![](_page_46_Picture_13.jpeg)

n ≠ 2

![](_page_46_Picture_14.jpeg)

...

![](_page_46_Picture_15.jpeg)

![](_page_46_Picture_16.jpeg)

![](_page_46_Picture_17.jpeg)

### <span id="page-47-0"></span>**7.3 Summieren**

**Das Summieren setzt voraus, dass Sie im Mastermode die Funktion "Total" vorgewählt haben** (siehe Kapitel 4.3). Diese Funktion erlaubt Ihnen, mehrere Wägegüter nacheinander zu wägen und anschliessend das Gesamtgewicht und die Anzahl der gewogenen Posten zu ermitteln.

![](_page_47_Picture_4.jpeg)

 $\rightarrow$ T $\leftarrow$ ℎ

• Legen Sie den leeren Wägebehälter auf die Waage.

![](_page_47_Picture_6.jpeg)

- Drücken Sie die Taste «->T←», um den Behälter zu tarieren.
- Geben Sie die gewünschte Menge des **ersten Postens** in den␣ Wägebehälter (in diesem Beispiel 4.80 kg).

![](_page_47_Picture_9.jpeg)

• Drücken Sie kurz die Taste «**F**», um das Gewicht abzuspeichern.

![](_page_47_Picture_11.jpeg)

• Entlasten Sie die Waage.

• Geben Sie die gewünschte Menge des **zweiten Postens** in den␣ Wägebehälter (in diesem Beispiel 7.32 kg).

**Hinweis**: Falls der zweite Wägebehälter ein anderes Gewicht aufweist als der erste, müssen Sie ihn vor der Wägung tarieren.

- Drücken Sie kurz die Taste «**F**», um das Gewicht abzuspeichern.
- Wägen Sie nach Bedarf weitere Posten ein, wie vorgehend beschrieben. Sie können bis zu 9999 Posten einwägen. Beachten Sie, dass die Waage zwischen den einzelnen Wägungen entlastet werden muss.
- Sobald Sie alle Posten eingewogen haben, können Sie das Gesamtgewicht und die Anzahl der gewogenen Posten abfragen, indem Sie die Taste «**F**» drücken. Halten Sie die Taste gedrückt, bis ...

... das **Gesamtgewicht (Summe) aller eingewogenen Posten** angezeigt wird.

- Drücken Sie nochmals die Taste «**F**» und halten Sie sie gedrückt, bis ...
	- ... die **Anzahl der eingewogenen Posten** angezeigt wird.
- Drücken Sie nochmals die Taste «**F**» und halten Sie sie gedrückt, bis

... die Waage zur Normalanzeige zurückkehrt. Sie können nun nach Bedarf weitere Posten einwägen oder ...

... die Waage entlasten und kurz die Taste « $\Rightarrow$ » drücken, um die␣ gespeicherten Werte (Gesamtgewicht und Anzahl der Posten) zu löschen.

![](_page_48_Figure_13.jpeg)

![](_page_48_Picture_14.jpeg)

![](_page_48_Picture_15.jpeg)

![](_page_48_Picture_16.jpeg)

![](_page_48_Picture_17.jpeg)

![](_page_48_Picture_18.jpeg)

![](_page_48_Figure_19.jpeg)

# <span id="page-49-0"></span>**7.4 Dynamisches Wägen**

**Das dynamische Wägen setzt voraus, dass Sie im Mastermode die Funktion "Dynam" und die␣ Integrationszeit vorgewählt haben** (Kapitel 4.3). Diese Funktion dient der Gewichtsbestimmung unruhiger␣ Wägegüter (z.B. Tiere).

![](_page_49_Picture_4.jpeg)

• Legen Sie den leeren Wägebehälter auf die Waage.

![](_page_49_Picture_6.jpeg)

• Drücken Sie die Taste «→T←», um den Behälter zu tarieren.

![](_page_49_Figure_8.jpeg)

• Legen Sie das unruhige Wägegut in den Wägebehälter.

![](_page_49_Picture_10.jpeg)

- Drücken Sie kurz die Taste «**F**» und ...
	- ... lesen Sie das Gewicht in der Anzeige ab.

### **7.5 Hinweise zum Protokollieren von Anwendungen**

Falls Sie über einen Drucker verfügen, können Sie Ihre Anwendungen detailliert protokollieren. Hinweise zum Ausdrucken von Anwendungsdaten und Musterprotokolle finden Sie in der Schnittstellenbeschreibung zu den Spider S-Waagen, die Sie bei Ihrer METTLER TOLEDO-Vertretung beziehen können.

# <span id="page-50-0"></span>**8. Weitere wichtige Informationen zu Ihrer Waage**

### **8.1 Wenn Fehler auftreten**

Fehlermeldungen in der Anzeige machen Sie darauf aufmerksam, dass eine Fehlbedienung vorliegt, dass die Waage einen Vorgang nicht ordnungsgemäss ausführen konnte oder dass ein Fehler an der Hard- oder Software der Waage aufgetreten ist.

In der folgenden Tabelle finden Sie Hinweise zur Interpretation der Fehlermeldungen und Symptome sowie Hinweise zur Ursache und zur Fehlerbehebung.

![](_page_50_Picture_147.jpeg)

![](_page_51_Picture_178.jpeg)

![](_page_52_Picture_141.jpeg)

<span id="page-52-0"></span>![](_page_52_Picture_142.jpeg)

## **8.2 Hinweise zur Pflege Ihrer Waage**

Ihre Waage verlangt keinerlei Unterhaltsarbeiten und ist äusserst pflegeleicht. Eine regelmässige Reinigung gewährleistet die Hygiene und kommt ausserdem der Werterhaltung Ihrer Waage zugute.

![](_page_52_Picture_5.jpeg)

- **Wichtige Hinweise:**
- Trennen Sie die Waage vom Stromnetz, bevor Sie mit den Reinigungsarbeiten beginnen!
- Beachten Sie bitte die betriebsinternen und branchenspezifischen Vorschriften betreffend Reinigungsintervalle und zulässige Reinigungsmittel. Verwenden Sie zur Reinigung keine Säuren, Laugen oder starken Lösungsmittel.

### **Terminal:**

- Reinigen Sie das Terminal mit einem geeigneten, für Ihre Branche zugelassenen Mittel und mit **maximal 60 °C heissem Wasser**.␣ **Verwenden Sie kein Hochdruckreinigungsgerät**!
- Trocknen Sie das Terminal unmittelbar nach der Reinigung mit einem weichen, fusselfreien Lappen ab.

#### <span id="page-53-0"></span>**Wägebrücke:**

- Entfernen Sie die Waagschale.
- Reinigen Sie die Waagschale und den Unterbau der Wägebrücke mit einem geeigneten, für Ihre Branche zugelassenen Mittel und mit maxi**mal 60 °C heissem Wasser**. **Verwenden Sie kein Hochdruckreinigungsgerät**!

![](_page_53_Picture_4.jpeg)

**Die Gummiabdeckung der Wägezelle darf auf keinen Fall mit␣ festen Gegenständen gereinigt werden**! Dies kann Undichtigkeiten verursachen, die dazu führen, dass der IP-Schutz nicht mehr gewährleistet ist!

• Trocknen Sie die Wägebrücke unmittelbar nach der Reinigung mit einem weichen, fusselfreien Lappen ab.

### **8.3 Hinweise zur Schnittstelle**

Ihre Waage ist mit einer seriellen Schnittstelle RS232C ausgerüstet und kann zusätzlich eine als Zubehör erhältliche zweite Schnittstelle des selben Typs (zusätzlich mit Hardware-Handshake) oder eine RS422/ 485-Schnittstelle aufnehmen.␣ Informationen zur Anschlussbelegung, zu den Befehlen, zur Konfigurierung, zum Anschluss von Peripheriegeräten (Drucker, Computer) und zum Arbeiten mit der Schnittstelle finden Sie in der separaten Schnittstellenbeschreibung zu den Spider S-Waagen, die Sie bei Ihrer METTLER TOLEDO-Vertretung beziehen können. Wenn Sie die zweite Schnittstelle erwerben, erhalten Sie die Schnittstellenbeschreibung mitgeliefert.

![](_page_54_Figure_2.jpeg)

# **8.4 Übersicht Mastermode**

### <span id="page-55-0"></span>**Forsetzung Mastermode-Übersicht**

![](_page_55_Figure_3.jpeg)

# <span id="page-56-0"></span>**9. Technische Daten**

### **9.1 Allgemeine Daten und Lieferumfang der Spider 2S-Waagen**

Die folgenden Daten gelten für alle Spider 2S-Modelle.

![](_page_56_Picture_94.jpeg)

# <span id="page-57-0"></span>**9.2 Modellspezifische Daten**

### **Spezifikationen**

![](_page_57_Picture_78.jpeg)

### **Massbilder**

### **Terminal**

![](_page_57_Figure_7.jpeg)

### **Wägebrücke**

![](_page_58_Figure_2.jpeg)

## **Abmessungen (in Millimetern)**

![](_page_58_Picture_91.jpeg)

1) bei vollständig eingedrehten Stellfüssen

#### **59**

**Für eine gute Zukunft Ihres METTLER TOLEDO-Produktes: METTLER TOLEDO Service sichert Ihnen auf Jahre Qualität, Messgenauigkeit und Werterhaltung der METTLER TOLEDO-Produkte.**

**Verlangen Sie bitte genaue Unterlagen über unser attraktives Service-Angebot. Vielen␣ Dank.**

![](_page_59_Picture_2.jpeg)

Technische Änderungen und Änderungen im Lieferumfang des Zubehörs vorbehalten. Gedruckt auf 100 % chlorfrei hergestelltem Papier. Unserer Umwelt zuliebe.

© Mettler-Toledo GmbH 1999 21253245A Printed in Switzerland 9907/2.11

**Mettler-Toledo GmbH,** CH-8606 Greifensee, Switzerland, Tel. (01) 944 22 11, Fax (01) 944 30 60, Internet: http://www.mt.com

- **AT Mettler-Toledo Ges.m.b.H., A-1100 Wien,** Tel. (01) 604 19 80, Fax (01) 604 28 80
- **AU Mettler-Toledo Ltd., Port Melbourne, Victoria 3207,** Tel. (03) 9646 4551, Fax (03) 9645 3935
- **BE n.v. Mettler-Toledo s.a., B-1651 Lot,** Tél. (02) 334 02 11, Fax (02) 378 16 65
- **BR Mettler-Toledo Indústria e Comércio Ltda., São Paulo, CEP 06465-130,** Tel. (11) 421 5737, Fax (11) 725 1962
- **CA Mettler-Toledo Inc., Ontario L7R3Y8,** Tel. (905) 681 7011, Fax (905) 681 1481
- **CH Mettler-Toledo (Schweiz) AG, CH-8606 Greifensee,** Tel. (01) 944 45 45, Fax (01) 944 45 10
- **CN Mettler-Toledo Instr. (Shanghai) Ltd., Shanghai 200233,** Tel. (21) 6485 0435, Fax (21) 6485 3351
- **CZ Mettler-Toledo, spol, s.r.o., CZ-12000 Praha 2,** Tel. (2) 251 555, Fax (2) 242 47 583
- **DE Mettler-Toledo GmbH, D-35353 Giessen,** Tel. (0641) 50 70, Fax (0641) 52 951
- **DK Mettler-Toledo A/S, DK-2600 Glostrup,** Tel. (43) 27 08 00, Fax (43) 27 08 28
- **ES Mettler-Toledo S.A.E., E-08038 Barcelona,** Tel. (03) 223 22 22, Fax (03) 223 02 71
- **FR Mettler-Toledo s.a., F-78222 Viroflay,** Tél. (01) 309 717 17, Fax (01) 309 716 16
- **HK Mettler-Toledo (HK) Ltd., Kowloon HK,** Tel. (852) 2744 1221, Fax (852) 2744 6878
- **HR Mettler-Toledo, d.o.o., CR-10010 Zagreb,** Tel. (1) 660 2189, Fax (1) 660 3009 **HU Mettler-Toledo Kft, H-1173 Budapest,** Tel. (1) 257 9889, Fax (1) 257 7030
- **IT Mettler-Toledo S.p.A., I-20026 Novate Milanese,** Tel. (02) 333 321, Fax (02) 356 29 73
- **JP Mettler-Toledo K.K., Shiromi, J-Osaka 540,** Tel. (6) 949 5901, Fax (6) 949 5945
- **KR Mettler-Toledo (Korea) Ltd., Seoul (135-090),** Tel. (02) 518 20 04, Fax (02) 518 08 13
- **MY Mettler-Toledo (M) Sdn.Bhd., 47301 Petaling Jaya,** Tel. (03) 703 2773, Fax (03) 703 8773
- **MX Mettler-Toledo S.A. de C.V., Mexico CP 06430,** Tel. (5) 547 5700, Fax (5) 541 2228
- **NL Mettler-Toledo B.V., NL-4000 HA Tiel,** Tel. (0344) 638 363, Fax (0344) 638 390
- **NO Mettler-Toledo A/S, N-1008 Oslo,** Tel. (22) 30 44 90, Fax (22) 32 70 02
- **PL Mettler-Toledo, Sp. z o.o., PL-02-929 Warszawa,** Tel. (22) 651 92 32, Fax (22) 42 20 01
- **RU Mettler-Toledo AG, 10 1000 Moskau,** Tel. (095) 921 68 12, Fax (095) 921 63 53
- **SE Mettler-Toledo AB, S-12008 Stockholm,** Tel. (08) 702 50 00, Fax (08) 642 45 62
- **SG Mettler-Toledo (S) Pte. Ltd., Singapore 139944,** Tel. (65) 778 6779, Fax (65) 778 6639
- **SK Mettler-Toledo service, s.r.o., SK-83103 Bratislava,** Tel. (7) 525 2170, Fax (7) 525 2173 **SL Mettler-Toledo, d.o.o., SL-61111 Ljubljana,** Tel. (6) 112 35 764, Fax (6) 127 4575
- **TH Mettler-Toledo (Thailand), Bangkok 10310,** Tel. (02) 719 64 80, Fax (02) 719 64 79
- **TW Mettler-Toledo Pac Rim AG, Taipei,** Tel. (62) 579 59 55, Fax (62) 579 59 77
- **UK Mettler-Toledo Ltd., Leicester, LE4 1AW,** Tel. (0116) 235 0888, Fax (0116) 236 5500
- **US Mettler-Toledo, Inc., Worthington, Ohio 43085,** Tel. (614) 438 4511, Fax (614) 438 4755
- **US Mettler-Toledo, Inc., Hightstown, NJ 08520-0071,** Tel. (609) 448 3000, Fax (609) 586 5451

**For all other countries: Mettler-Toledo GmbH,** PO Box VI-400, CH-8606 Greifensee, Tel. (01) 944 22 11, Fax (01) 944 31 70